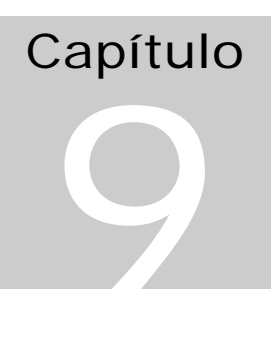

# Monitoração de Performance no WNT

" Não é possível controlar aquilo que não se consegue medir" (Anônimo)

# Performance Monitoring

API de Monitoração de performance do WNT proporciona uma monitoração contínua das características de tempo real do sistema. Algumas informações dizem respeito a aspectos gerais do funcionamento do S.O. como o tempo total de *uptime* do sistema, enquanto outras são pertinentes ao seu estado de funcionamento instantâneo como por exemplo o número de threads de um processo em execução em um dado instante e por quanto tempo estão executando. Estas informações são mantidas no *registry* do sistema sob a chave HKEY\_PERFORMANCE\_DATA, mas são mais facilmente manipuladas através da biblioteca Performance Data Helper (PDH) e está implementada na forma de uma DLL de nome PDH.DLL. Esta DLL e sua documentação acompanham o Win32 SDK.

O comportamento sob o Windows 95 difere muito da operação com o WNT. Até a chave utilizada para acessar a *registry* muda de HKEY\_PERFORMANCE\_DATA para HKEY\_DYN\_DATA. As funções estudadas neste capítulo foram desenvolvidas para o Windows NT 5.0 ou superior.

Ao realizar uma *query* solicitando dados de algum aspecto do sistema operacional, muitas vezes dados adicionais são retornados, por exemplo se solicitamos dados sobre threads, informações sobre os processos também são retornadas uma vez que não se pode descrever completamente uma thread sem mencionar o processo que a contém.

Pode-se acessar itens globais cujos valores não variam entre duas leituras. Estes itens incluem system, processor (list), memory, cache, PhysicalDisk (list), LogicalDisk (list), process (list), thread (list), objects, redirector, server, paging file e browser.

As informações dinâmicas são mais caras de se obter e incluem: process address space (list), image (list), thread details (list).

Pode-se obter detalhes de máquina remota de uma rede a partir do nodo corrente bastando endereçar o nome da máquina no caminho de acesso (*path*).

Para os interessados em obter a informação de performance diretamente da *registry* recomendamos os artigos [Pietrek Ma\_1996] e [Pietrek Apr\_1996]. Mas deixamos a seguinte advertência: é um exercício de tortura. A maior parte dos parâmetros a serem passados na *query* são opcionais e possuem tamanhos variáveis e afinal é para isso que existe a dll.

# First things first – definições

Para acessar os dados de interesse é necessário introduzir alguns conceitos:

# Contador (Counter)

Um valor de dado a respeito de alguma coisa, por exemplo, o número de threads em um processo, ou o número de troca de contexto por segundo (*task switches/s*). Counters são referenciados por handles denominados HCOUNTERs.

# Objeto ( *Object* )

O objeto constitui um entidade de nível mais alto à qual contadores foram associados. São exemplos de objetos: Memória(*Memory*), Sistema(*System*), Cache, etc. Alguns objetos possuem diversas instâncias, por exemplo, o objeto Processo (*process*) possui diversas instâncias, uma para cada processo.

## Caminho (Path)

Um *path* é um string de texto que define completamente como a PHD.dll irá encontrar um contador no sistema. Por exemplo, o *path* abaixo define o contador de tempo de execução em modo privilegiado (*kernel mode*) de uma thread associada ao processo *MyProgram,* executando na máquina de nome "Paracelso".

"\\Paracelso\Thread(MyProgram/0#0)\% Privileged Time"

A parte /0#0 indica uma relação de paternidade. 0#0 significa a 0-ésima instância de Myprogram.exe # 0-ésima thread. Se desejássemos nos referir à thread primária da segunda instância do processo MyProgram escreveríamos: /1#0.

O nome da máquina é opcional. Se o nome for omitido será utilizada a máquina local.

A expressão genérica seria:

\\NomeDaMáquina\NomeDoObjeto(NomeDaInstância)\NomeDoContador

Outro exemplo:

\\Pavilion\Process(Explorer)\ThreadCount

# Consulta (Q *uery* )

Queries são referenciadas por *handles* de nome H*QUERY*. Queries são utilizadas para montar um grupo de vários caminhos para uma consulta ao sistema. O mesmo handle de uma *query* pode ser utilizado várias vezes para trazer valores atualizados dos parâmetros.

É responsabilidade do usuário liberar a *query* após o uso através do seu handle. A seqüência de utilização de uma *query* é a seguinte: alocar *query*, associar contadores à *query*, executar a *query*, ler os valores dos contadores e liberar a *query*.

Alguns contadores têm caminhos fixos que independem de sazonalidades, mas a maioria dos contadores só podem ser determinados em tempo real, pois dependem de que processos e que threads estão executando a cada instante.

A referência [Russ Blake 1995] contem um lista de todos os contadores do WNT. Mais tarde novos contadores foram anexados ao Windows 2000.

# Exemplos de contadores:

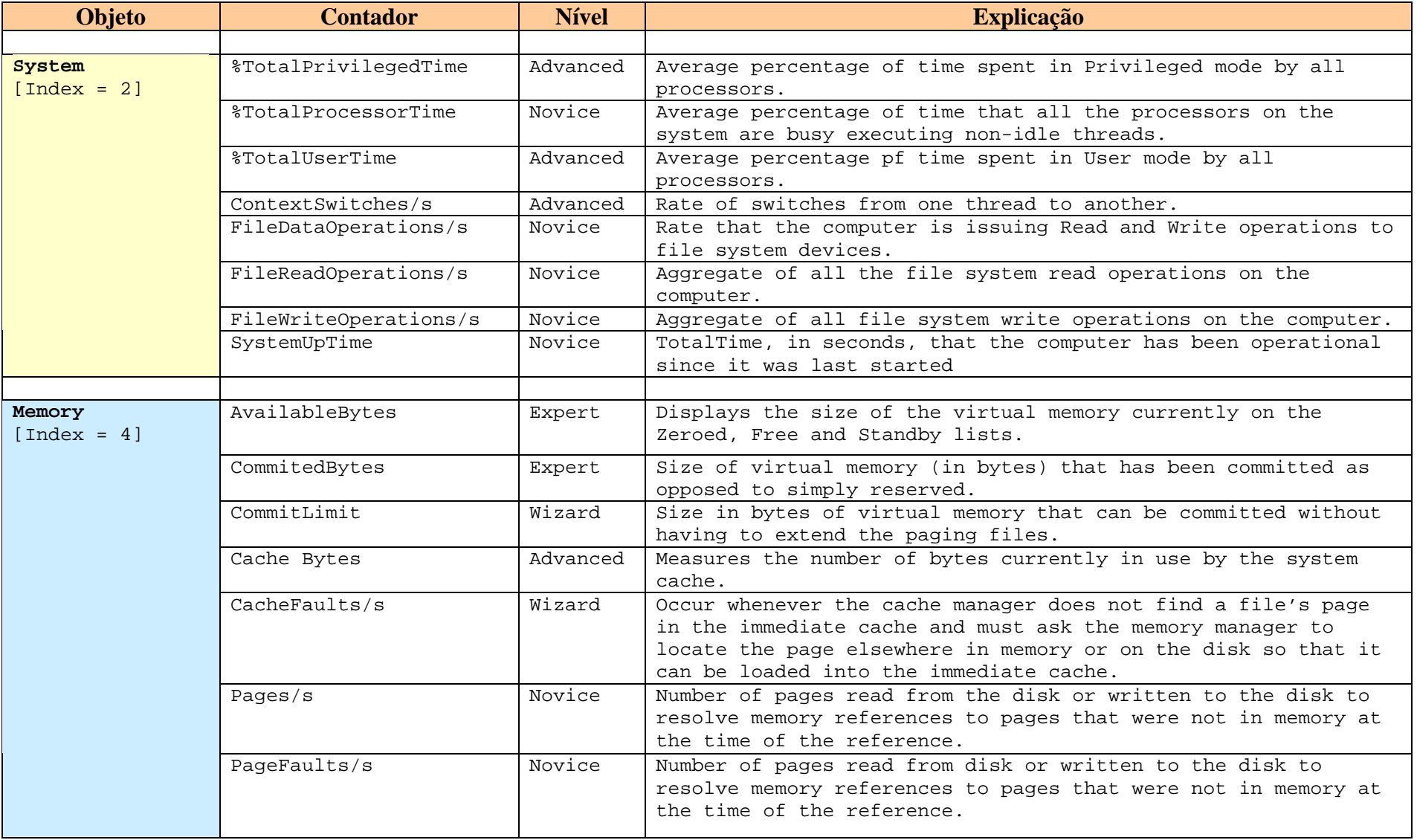

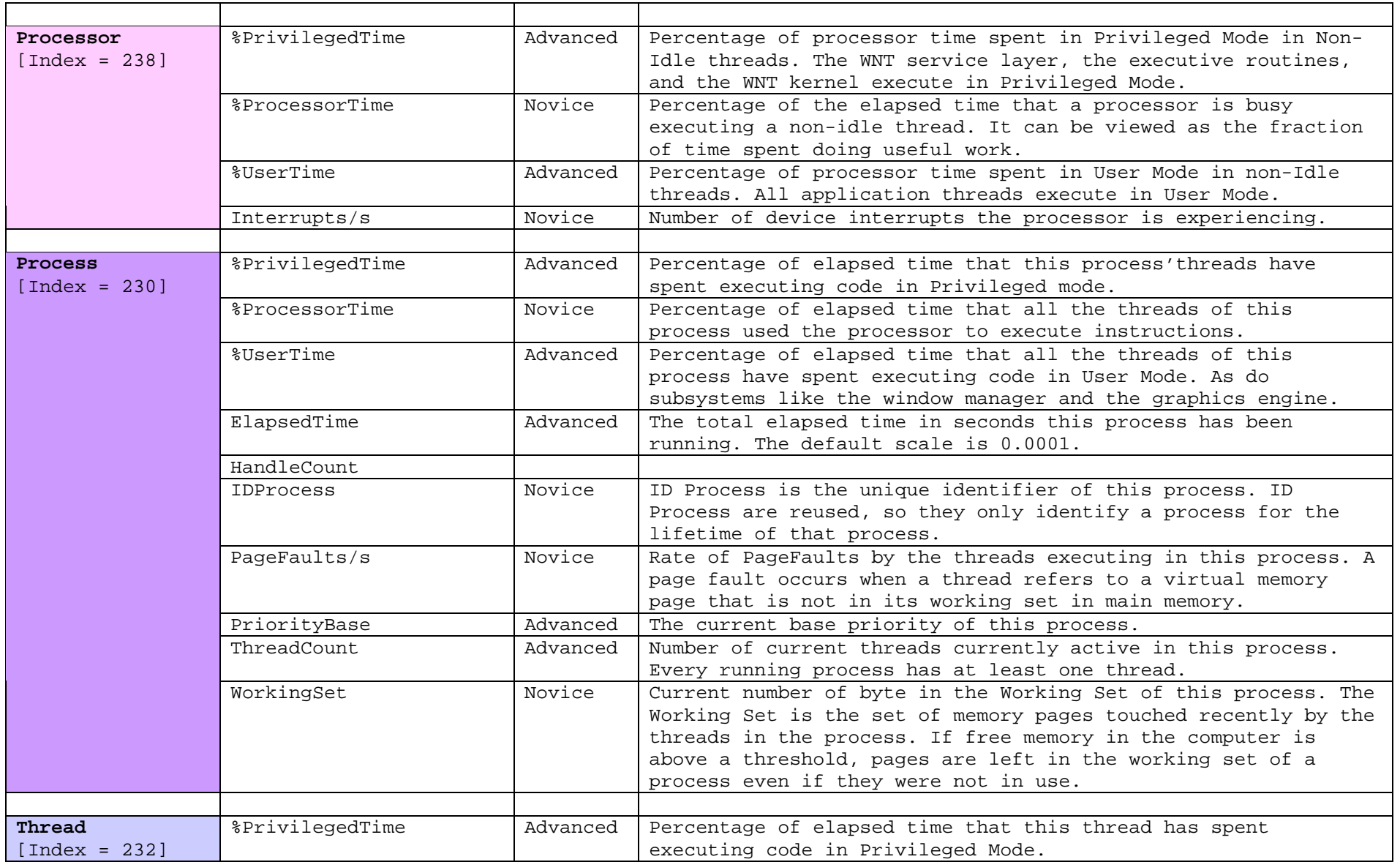

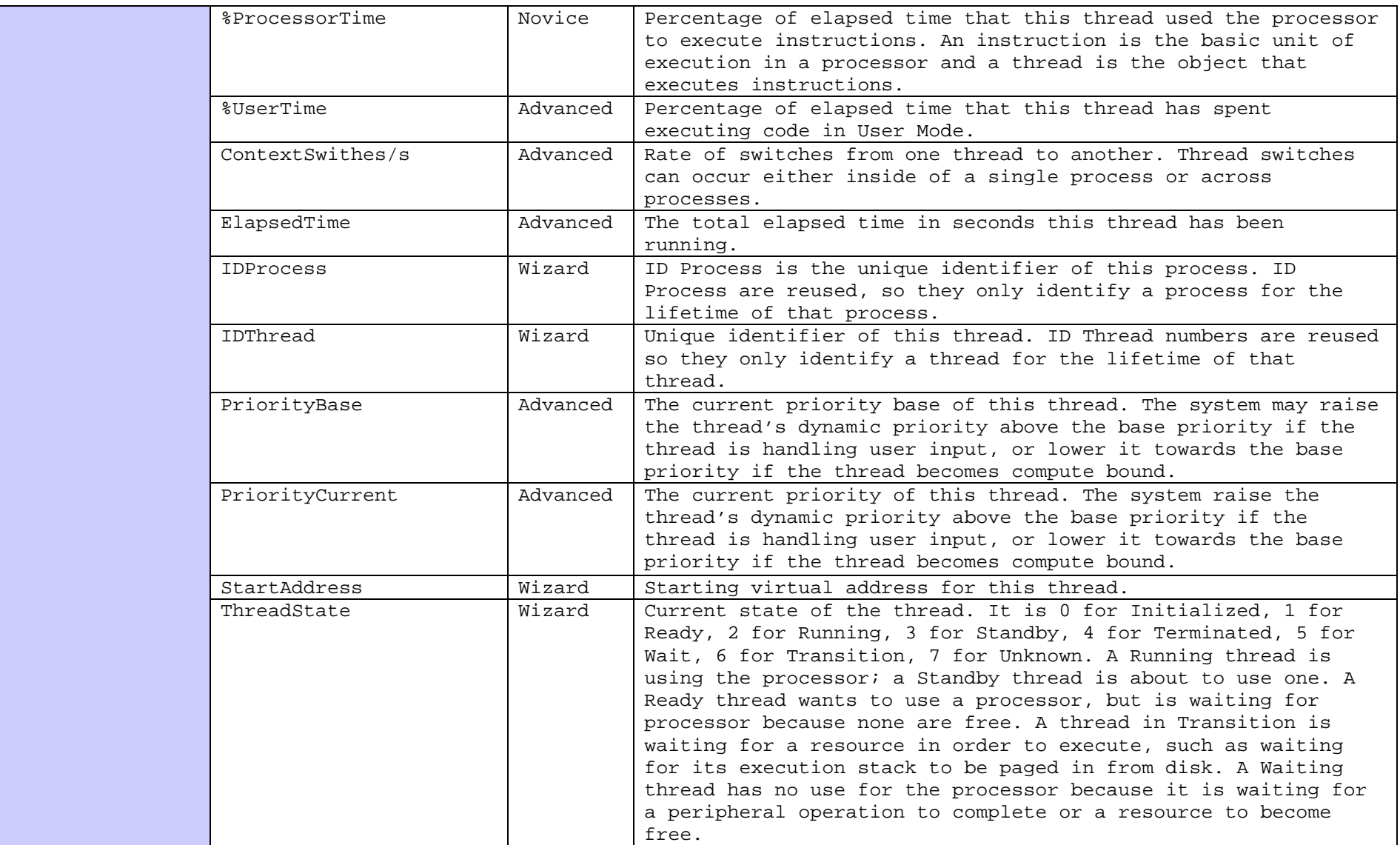

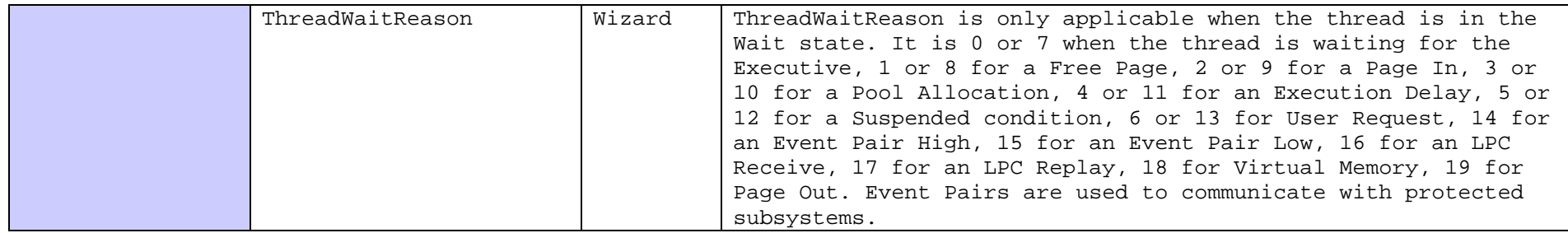

**Tabela 1 – Exemplos de contadores para vários objetos extraído de [Russ Blake 1995]**

# PDHCounters – demonstrando o uso da API PDH em C++

Este exemplo foi extraído da referência [Pietrek May\_1998].

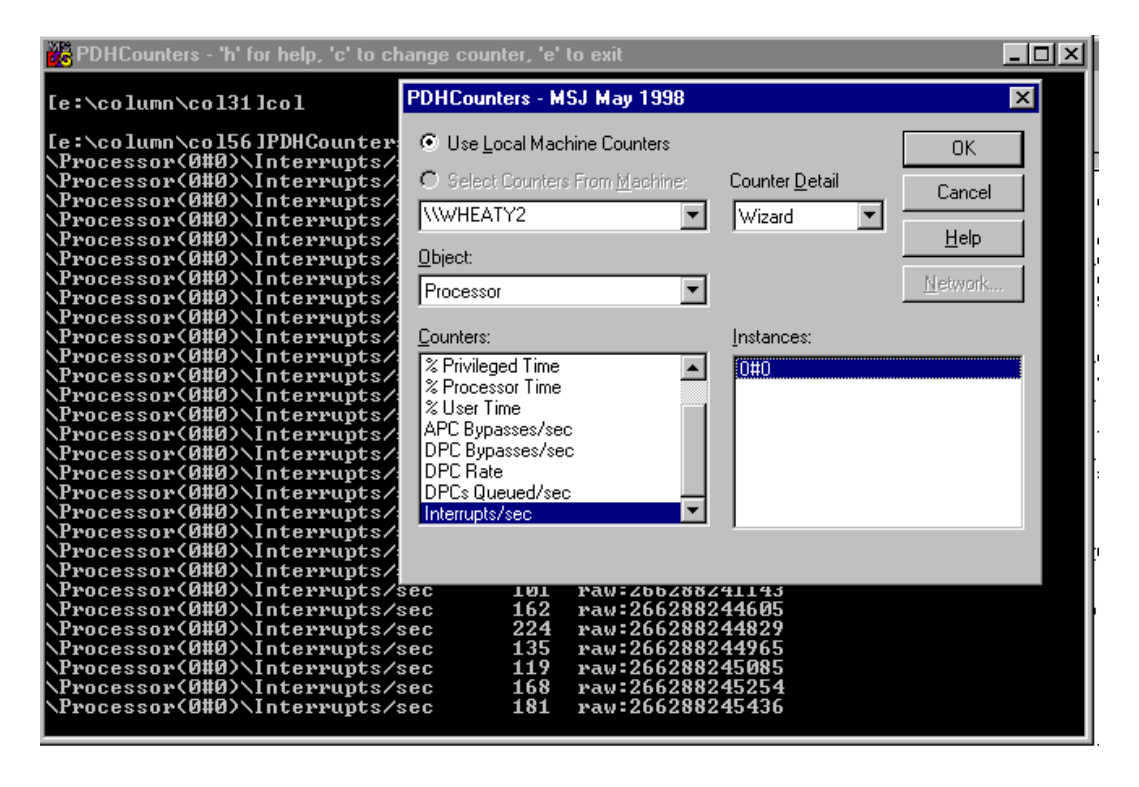

**Figura 1- Interface do programa PDHCounters**

Este programa permite ao usuário selecionar um dos contadores monitorados pelo WNT em sua própria máquina ou em qualquer máquina da rede. Depois o programa exibe o valor do contador selecionado a cada segundo em uma outra janela em modo console. Apenas um contador pode ser exibido de cada vez, mas o contador pode ser trocado durante a execução do programa. O programa também exibe o *help* que o WNT define para cada contador ao se apertar a tecla  $\langle h \rangle$ . A tecla  $\langle c \rangle$  serve para trocar o contador a ser exibido e a tecla  $\langle E \rangle$ termina o programa.

Código fonte do programa - PDHCounters

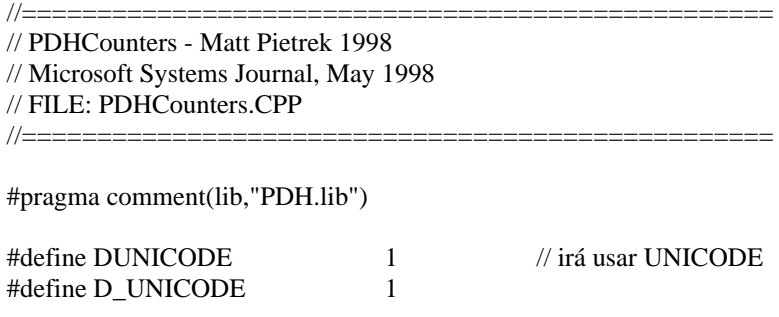

```
#define DWIN32_LEAN_AND_MEAN
```

```
#include <windows.h>
#include <stdio.h>
#include <tchar.h> // Permite uso de qualquer tipo de caracter: ASCII (SBCS), MBCS, ou Unicode
#include <conio.h>
#pragma hdrstop
#include "pdh.h" // Está no diretório do Visual Studio
                              //=========================== Function prototypes ===========================
void ChangeCounter( void );
void ShowCounterHelp( HCOUNTER hCounter );
BOOL CheckForKeystrokes( void );
//============================= Global Variables ===========================
HQUERY g hQuery = 0;
HCOUNTER g hCounter = 0;
TCHAR g_szCounterPath[256];
//=============================== Code ================================
int main()
{ 
   // Obtém um handle para uma query
   PdhOpenQuery( NULL, 0, &g_hQuery );
   // Muda o título da janela da aplicação, que opera em modo console, para 
   // proporcionar um mínimo de help online
   SetConsoleTitle( // Converte para UNICODE. A constante _UNICODE deve ser definida
      _T("PDHCounters - 'h' for help, 'c' to change counter, 'e' to exit") );
   // Chama a janela de diálogo para selecionar o contador inicial
   // e retornar um path para ele
   ChangeCounter( );
   // Entra em loop até o usuário clicar 'e' (ou CTRL-C) 
  while (1) {
    PDH_FMT_COUNTERVALUE fmtValue;
     PDH_RAW_COUNTER rawCtr;
     if ( g_hCounter )
      {
        // Pede atualização dos dados da query
        PdhCollectQueryData( g_hQuery );
        // Busca a versão formatada do valor do contador
       PdhGetFormattedCounterValue(g_hCounter,PDH_FMT_LONG,0, &fmtValue);
        // Busca o valor bruto do contador
       PdhGetRawCounterValue( g_hCounter, 0, &rawCtr );
        // Imprime o path do contador, o valor formatado e o valor bruto
        // Observe o uso do formato %I64u para imprimir um número de 64 bits
        _tprintf( _T("%s %8u raw:%I64u\n"), g_szCounterPath,
               fmtValue.longValue, (LONG)rawCtr.FirstValue );
      }
     // Observe se o usuário clicou um comando
```

```
// Saia do loop se a tecla for \lt e >
     if ( CheckForKeystrokes() )
        break;
     // Durma 1 second 
     Sleep( 1000 );
   }
   return 0;
}
//
// Função que permite ao usuário mudar o contador corrente (g_hCounter)
// Primeiro, a função usa a API PDH para exibir a janela de diálogo para escolha do contador
// Se uma contador for selecionado, ele é adicionado à query )(g_hQuery), 
// deslocando o contador anterior.
//
void ChangeCounter( void )
{
  PDH_BROWSE_DLG_CONFIG brwDlgCfg;
   TCHAR szCounterPath[256]; / Buffer local para receber o path do contador selecionado
   // Inicializa todos os campos da estrutura PDH_BROWSE_DLG_CONFIG
   // em preparação para a chamada de PdhBrowseCounters
   brwDlgCfg.bIncludeInstanceIndex = FALSE;
   brwDlgCfg.bSingleCounterPerAdd = FALSE;
   brwDlgCfg.bSingleCounterPerDialog = 1;
   brwDlgCfg.bLocalCountersOnly = 1;
   brwDlgCfg.bWildCardInstances = 0;
  brwDlgCfg.bHideDetailsbox = 0;brwDlgCfg.bInitializePath = 0;
 / Modificações introduzidas neste trecho devido a alterações em PDH.h
 brwDlgCfg.bDisableMachineSelection = FALSE; // incluído no WIN 2000
 brwDlgCfg.bIncludeCostlyObjects = FALSE; // incluído no WIN 2000 
 brwDlgCfg.bReserved = 0;brwDlgCfg.hWndOwner = 0;brwDlgCfg.szDataSource = 0; \frac{1}{2000} // Windows 2000
 // brwDlgCfg.szReserved = 0; \frac{1}{2} // Linha original do WNT
   brwDlgCfg.szReturnPathBuffer = szCounterPath;
   brwDlgCfg.cchReturnPathLength = sizeof(szCounterPath);
   brwDlgCfg.pCallBack = 0; // Parâmetro para função callback associada
   brwDlgCfg.dwCallBackArg = 0; // Função callback associada
   brwDlgCfg.CallBackStatus = 0;
   brwDlgCfg.dwDefaultDetailLevel = PERF_DETAIL_WIZARD; // Nível de detalhe
  brwDlgCfg.szDialogBoxCaption = T("PDHCounters - MSJ May 1998"); // Título
   // Chama a janela de diálogo
  if ( ERROR SUCCESS != PdhBrowseCounters( &brwDlgCfg ) )
     return;
   // Se ainda houver um contador em uso, remova-o da query.
  if (g_hCounter)
    PdhRemoveCounter( g_hCounter );
   // Adicione o contador cujo path foi obtido via PdhBrowseCounters
```
PdhAddCounter( g\_h*Query*, szCounterPath, 0, &g\_hCounter );

```
 // Copia o caminho do contador para uma variável global 
   lstrcpy( g_szCounterPath, szCounterPath );
}
//
// Dado um valor de contador, esta função chama a API PDH para buscar o 
// texto de auxílio associado a um contador.
// O string resultante é exibido em uma caixa de mensagem
//
void ShowCounterHelp( HCOUNTER hCounter )
{
   // Se texto de explicação for retornado, ele irá vir logo em sequencia à
   // estrutura PDH_COUNTER_INFO formal. Constrói um array de bytes longo o suficiente
   // para conter a estrutura e o string ao final
   BYTE counterBuff[ sizeof(PDH_COUNTER_INFO) + sizeof(TCHAR)*2048 ];
  DWORD cbCounterBuff = sizeof(counterBuff);
   if ( ERROR_SUCCESS != PdhGetCounterInfo( hCounter,
                            TRUE,
                            &cbCounterBuff,
                            (PPDH_COUNTER_INFO)counterBuff) )
\{ MessageBox( 0, _T("PdhGetCounterInfo failed"), 0, MB_OK );
     return;
   }
   // Prepara um apontador do tipo apropriado para acessar os membros da estrutura 
   PPDH_COUNTER_INFO pCounterInfo = (PPDH_COUNTER_INFO)counterBuff;
   MessageBox( 0, pCounterInfo->szExplainText, g_szCounterPath, MB_OK ); 
}
//
// Função que verifica se uma tecla foi apertada. Se foi, a tecla acionada é recuperada,
// e comparada contra uma lista de teclas de funções pre definidas
//
BOOL CheckForKeystrokes( void )
{
   if ( _kbhit() ) // Aposto que você não via este cara há muito tempo...
   {
    char chKeystroke = _getch(); // e este aqui também!
    if ('h' == chKeystroke) // 'h' para ajuda
        ShowCounterHelp( g_hCounter );
    else if ('c' == chKeystroke) //'c' para "troca contador"
        ChangeCounter();
     else if ( 'e' == chKeystroke ) // 'e' para saída
        return TRUE;
   }
   return FALSE;
}
```

```
Explicações sobre o programa
```
O programa se inicia com **PdhOpenQuery**. Esta função retorna no buffer, cujo endereço é passado como último parâmetro, o handle para a *query*, HQUERY.

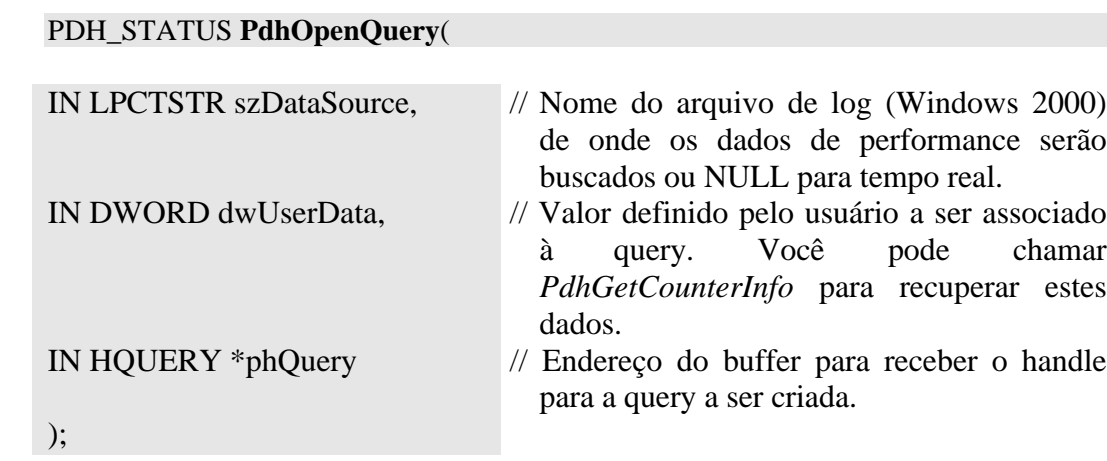

## **Retorno da função:**

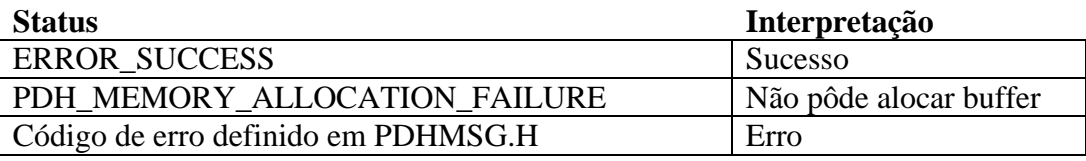

Agora deve-se associar um contador à *query*. Para executar este passo fazemos uso da API **PdhBrowseCounters** da PDH.DLL que irá exibir uma janela de diálogo permitindo escolher o contador desejado.

A janela de diálogo permite escolher o computador, o objeto e sua instância e o contador. Uma vez realizada a seleção o *path* completo do contador será retornado para o buffer passado na estrutura de configuração do comando.

Observe o campo *counter detail* da janela. Para escolher o contador os usuários são categorizados em quatro níveis: *novice*, *advanced*, *expert* e *wizard*. Quando usando um nível inferior apenas parte dos contadores de mais fácil interpretação são mostrados. Á medida de subimos de classe cada vez mais contadores são mostrados.

**PdhBrowseCounters** exige a inicialização da estrutura PDH\_BROWSE\_DLG\_CONFIG. O campo mais importante desta estrutura á o campo brwDlgCfg.szReturnPathBuffer que indica o buffer para retorno do *path* do contador escolhido.

Outra função que poderia ser escolhida é a função **PdhVbGetOneCounterPath**, inicialmente concebida para uso com o VB, mas que pode ser utilizada a partir do compilador C/C++, bastando para isso acrescentar um protótipo da função ao arquivo PDH.H.

Agora usamos a função **PdhAddCounter** para adicionar o *path* do *counter* a um HPATH.

## PdhAddCounter

## PDH\_STATUS **PdhAddCounter**(

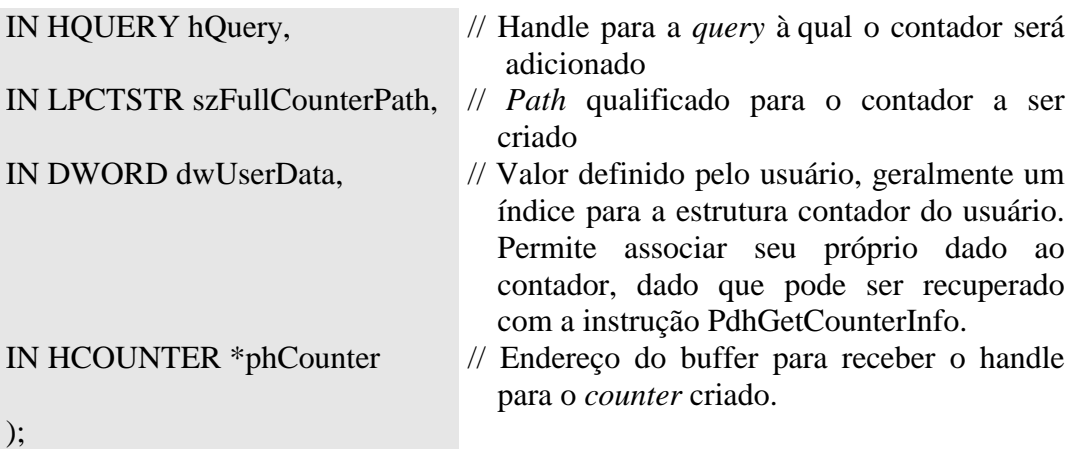

# **Retorno da função:**

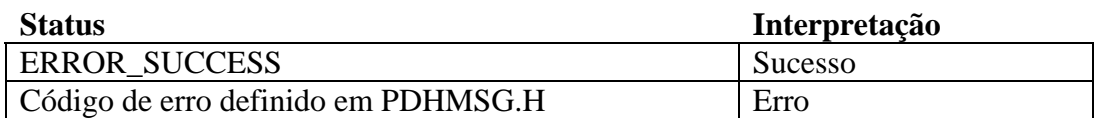

**PhdRemoveCounter** é usado para remover um contador antigo do *path* já que apenas um contador é lido de cada vez.

Agora que a *query* está montada em g\_hQuery podemos ler e exibir o valor do contador, o que é feito no *loop* principal do programa. **PdhCollectQueryData**  atualiza o valor de todos os contadores relacionados na *query* e atualiza o status de cada contador. Esta função é muito poderosa e recupera e realiza o *parsing* dos dados retornados pelo WNT.

## CollectQueryData

# PDH\_STATUS **PdhCollectQueryData**(

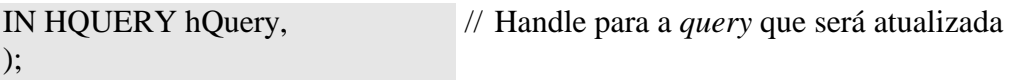

# **Retorno da função:**

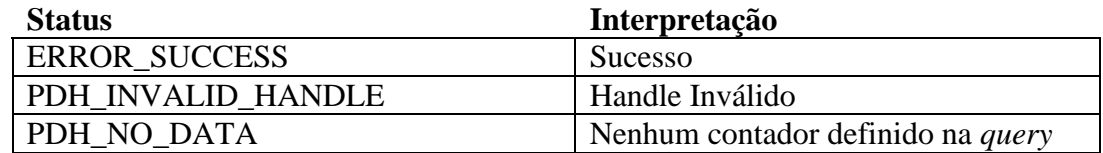

O programa de exemplo lê apenas o conteúdo de um único contador. Afora a função **PdhGetFormattedCounterValue** é chamada. Esta função retorna o valor do contador independente do seu tipo que pode ser: um inteiro de 32-bits (PDH\_FMT\_LONG), um inteiro de 64 bits (PDH\_FMT\_LARGE), ou um *double* (PDH\_FMT\_DOUBLE).

Muitas vezes os valores dos contadores lidos se modificam com o tempo e precisam ser processados convenientemente. Por exemplo, se o contador selecionado for o número de trocas de contexto, o número lido será um contador cujo valor corresponde ao número de *context switches* desde que o sistema foi incializado. Este valor é incrementado a cada leitura. Para que o resultado faça sentido devemos efetuar duas leituras consecutivas, realizar a subtração dos dois relutados e dividir o valor encontrado pelo tempo entre as duas leituras.

**PdhGetRawCounterValue** é uma rotina que lê o valor bruto dos contadores, e retorna o valor corrente e o anterior e o *time stamp* da leitura corrente.

## Linha do programa:

// Busca o valor bruto do contador PdhGetRawCounterValue( g\_hCounter, 0, &rawCtr );

# PdhGetRawCounterValue

#### PDH\_STATUS **PdhGetRawCounterValue**(

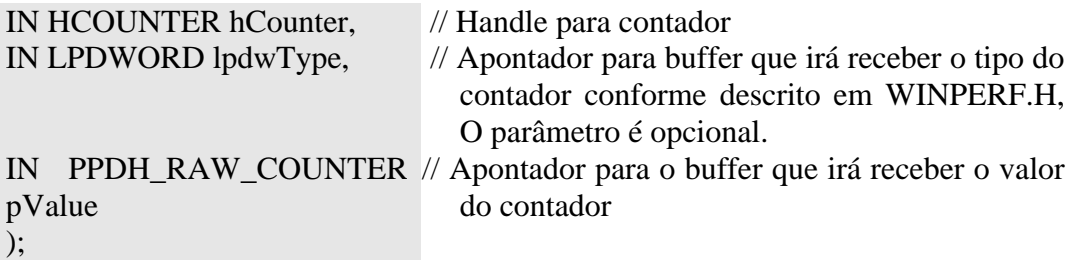

## **Retorno da função:**

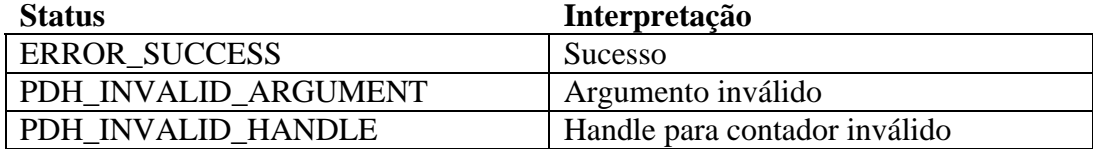

A estrutura \_PDH\_RAW\_COUNTER possui o seguinte formato:

typedef struct \_PDH\_RAW\_COUNTER {

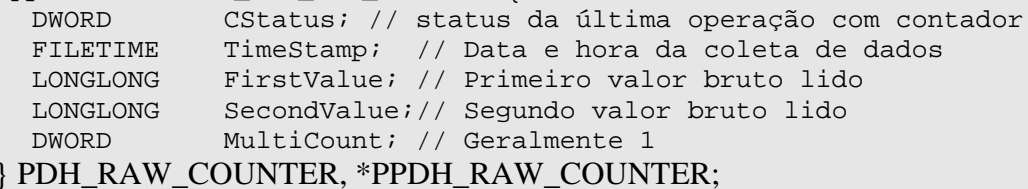

**PdhGetFormattedCounterValue** já é capaz de identificar se o contador é variável e já retorna o valor trabalhado no caso de dados variantes no tempo o que facilita todo o processamento dos contadores.

#### Linha do programa:

// Busca a versão formatada do valor do contador PdhGetFormattedCounterValue(g\_hCounter,PDH\_FMT\_LONG,0, &fmtValue);

## PDH\_STATUS **PdhGetFormattedCounterValue**(

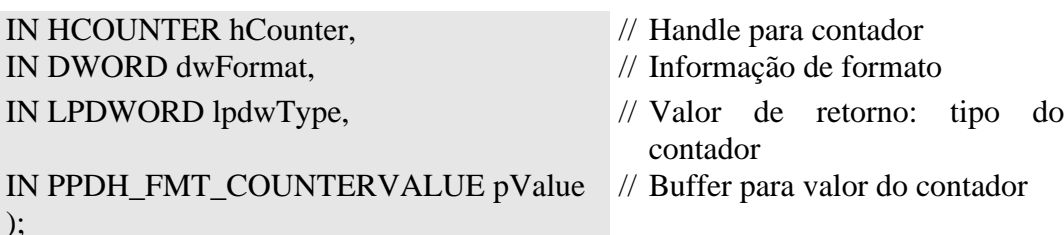

## **Comentários sobre os parâmetros:**

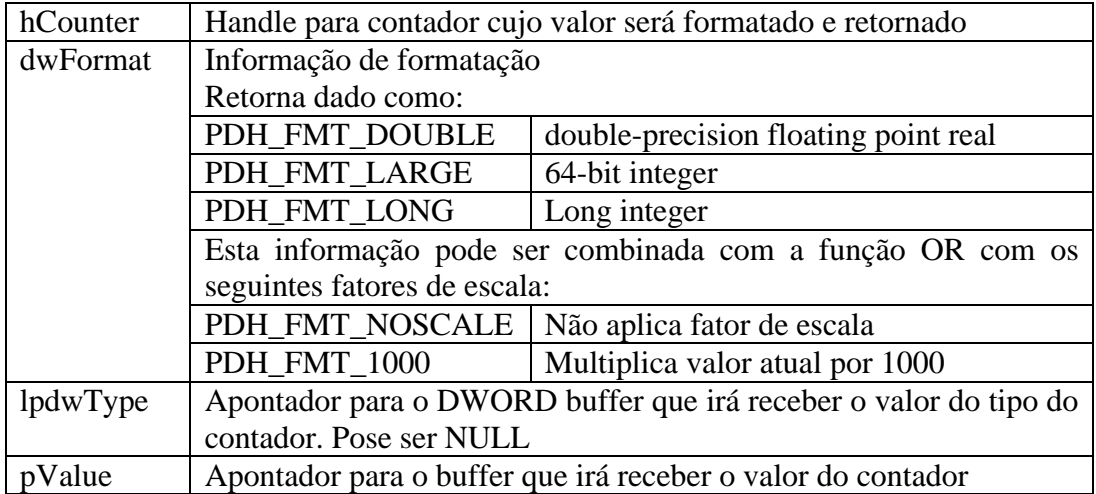

# **Retorno da função:**

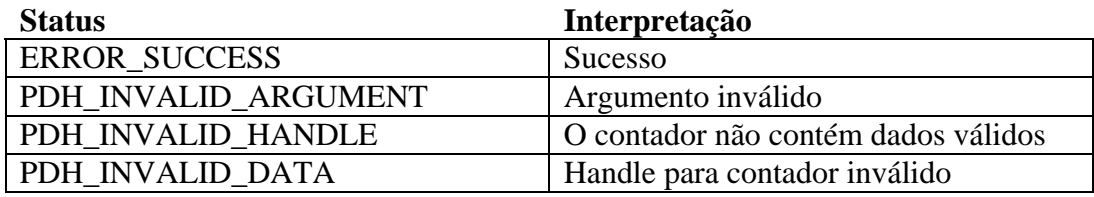

O exemplo dado imprime na mesma linha o valor formatado seguido do valor bruto do contador.

A API **PdhGetCounterInfo** retorna informação de auxílio ou explicação associada ao contador

Outra função muito útil, embora não tenha sido usada neste exemplo é *PhdComputeCounterStatistics*. Ela irá calcular o valor mínimo, máximo e médio de um vetor de contadores brutos dado.

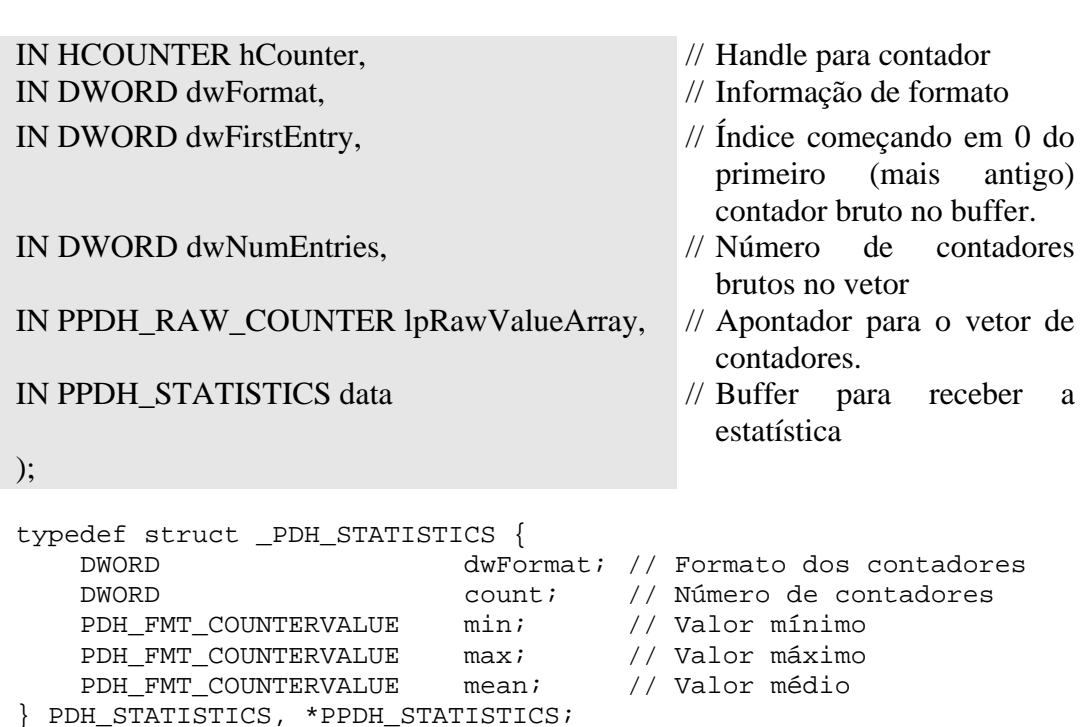

#### PDH\_STATUS **PdhComputeCounterStatistics**(

**A estrutura PDH-STATISTICS conterá os valores máximo, mínimo e médio dos contadores.**

**Retorno da função:**

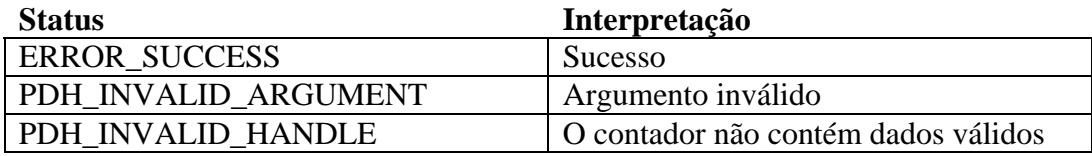

## Linha do programa:

if ( ERROR\_SUCCESS != PdhGetCounterInfo( hCounter, // Handle do contador TRUE, // TRUE: retorna texto de explicação do contador & cbCounterBuff, // Tamanho do buffer. Retorna tamanho lido.  $//$  Tamanho do buffer. Retorna tamanho lido. (PPDH\_COUNTER\_INFO)counterBuff) ) // Endereço do buffer

….

É criado um apontador com o tipo correto para a estrutura: PPDH\_COUNTER\_INFO pCounterInfo = (PPDH\_COUNTER\_INFO)counterBuff;

O campo pCounterInfo->szExplainText contém a informação a ser exibida.

A estrutura PDH\_COUNTER\_INFO é mostrada abaixo:

typedef struct \_PDH\_COUNTER\_INFO {<br>DWORD dwLength; // Comprimer  $\overline{a}$  dwLength; // Comprimento da estrutura

 DWORD dwType; // Tipo do contador DWORD CVersion; // Info de versão do contador DWORD CStatus; // Status corrente do contador LONG lScale; // Fator de escala corrente LONG lDefaultScale; // Fator de escala recomendado DWORD dwUserData; // Valor do campo user data DWORD dw*Query*UserData;// Valor do user data para a *query* // à qual o contador pertence LPTSTR szFullPath; // Caminho completo do contador union { PDH\_DATA\_ITEM\_PATH\_ELEMENTS DataItemPath; PDH\_COUNTER\_PATH\_ELEMENTS CounterPath; struct { LPTSTR szMachineName; LPTSTR szObjectName; LPTSTR szInstanceName; LPTSTR szParentInstance; DWORD dwInstanceIndex;<br>LPTSTR szCounterName; szCounterName; }; }; LPTSTR szExplainText; // Texto de explicação do contador DWORD DataBuffer[1]; // Dado anexado à estrutura pelo user } PDH\_COUNTER\_INFO, \*PPDH\_COUNTER\_INFO;

# Mostrando a hierarquia dos objetos monitorados pelo Performance Monitor – o programa PDHCounters

Este programa também foi extraído da referência [Pietrek May\_1998].

O objetivo do programa é exibir uma árvore contendo todos os objetos monitorados, suas instâncias e contadores associados.

Alguns objetos monitorados têm apenas uma instância: memória, sistema, cache. Já processos, threads e processadores podem ter diversas instâncias. Se um objeto não tem instâncias, os contadores estão diretamente associados ao objeto. Se um objeto tem instâncias, os contadores estão associados às instâncias. A dll PDH possui APIs que facilitam este trabalho.

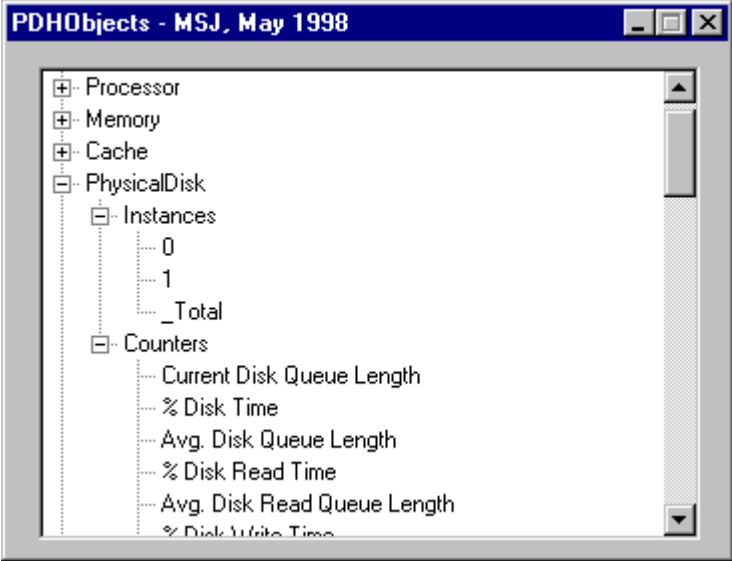

**Figura 2 – Interface do programa PDHObjects**

## Código fonte do programa - PDHCounters

//================================================== // PDHObjects - Matt Pietrek 1998 // Microsoft Systems Journal, May 1998 // FILE: PDHOBJECTS.CPP //================================================== #pragma comment(lib,"PDH.lib") #pragma comment(lib,"COMCTL32.lib") #define DUNICODE 1 // irá usar UNICODE #define D\_UNICODE 1 #define DWIN32\_LEAN\_AND\_MEAN #include <windows.h> #include <stdio.h>

```
#include <COMMCTRL.H>
#include <tchar.h>
#pragma hdrstop
#include "pdh.h"
#include "PDHObjects.h"
```

```
// Protótipo das funções
void Handle_WM_INITDIALOG(HWND hDlg);
void Handle_WM_CLOSE( HWND hDlg );
BOOL CALLBACK PDHObjectsDlgProc(HWND,UINT,WPARAM,LPARAM);
void GetSetPositionInfoFromRegistry( BOOL fSave, POINT *lppt );
void PopulateTree( HWND hWndTree );
HTREEITEM AddTreeviewSubItem( HWND hWndTree, HTREEITEM hTreeItem,
                  LPTSTR pszItemText );
void AddObjectInstancesAndCounters( HWND hWndTree, HTREEITEM hTreeItem,
                      LPTSTR pszObject );
// ======================= Strings fixos ===============================
TCHAR gszRegistryKey[] = _T("Software\\WheatyProductions\\PDHObjects");
// ======================= Início do código ============================
int WINAPI WinMain( HINSTANCE hInstance, HINSTANCE hPrevInstance,
            LPSTR lpszCmdLine, int nCmdShow )
{
   InitCommonControls(); // Registra e Incializa as classes de controle de janelas comuns 
   // Exibe a interface de operação
   DialogBox( hInstance, MAKEINTRESOURCE(IDD_PDHOBJECTS),
             0, (DLGPROC)PDHObjectsDlgProc );
   GetLastError();
   return 0;
}
BOOL CALLBACK PDHObjectsDlgProc(
            WND hDlg,UINT msg,WPARAM wParam,LPARAM lParam )
{
   //
   // Procedimentos de diálogo para a janela principal
   //
   switch ( msg )
\{ case WM_INITDIALOG:
       Handle_WM_INITDIALOG( hDlg ); return TRUE;
     case WM_CLOSE:
      Handle WM_CLOSE( hDlg ); break;
     // fecha tudo
   }
   return FALSE;
}
//=====================================================================
```
// Passeia através da lista de objetos, adicionando cada nome de objeto à raiz // da árvore de visualização //=====================================================================

void PopulateTree( HWND hWndTree ) {

```
 PDH_STATUS status;
```

```
 TCHAR mszObjects[2048];
   DWORD sizeObjects = sizeof(mszObjects) / sizeof(TCHAR);
   status = PdhEnumObjects(NULL,
                 NULL,
                 mszObjects,
                 &sizeObjects,
                PERF_DETAIL_WIZARD,
                 TRUE );
  if (ERROR SUCCESS != status )
\{ _tprintf( _T("PdhEnumObjects failed - code:%u"), status );
     return;
   } 
   LPTSTR pszObject = mszObjects;
  while (*pszObject) // Para cada objeto faça:
   {
     // Acrescente o objeto à treeview
     HTREEITEM hTreeItem = AddTreeviewSubItem( hWndTree, NULL, pszObject );
     // Acrescente instâncias e contadores relacionados ao objeto à treeview
     AddObjectInstancesAndCounters( hWndTree, hTreeItem, pszObject );
    pszObject += Istrlen(pszObject) + 1; } 
}
//=====================================================================
// Busca todas as instâncias e contadores de um objeto para um objeto nomeado,
// e adione-os como sub-itens na árvore de controle de visualização
//=====================================================================
void AddObjectInstancesAndCounters( HWND hWndTree, HTREEITEM hTreeItem,
                        LPTSTR pszObject )
{
  PDH_STATUS status;
   TCHAR mszCounterList[4096];
   DWORD cchCounterList = sizeof(mszCounterList) / sizeof(TCHAR);
   TCHAR mszInstanceList[4096];
   DWORD cchInstanceList = sizeof(mszInstanceList) / sizeof(TCHAR);
      status = PdhEnumObjectItems(
           NULL, \sqrt{} Fonte de dados: NULL = tempo real
            NULL, // Máquina: NULL = máquina local
           pszObject, // Objeto especificado<br>mszCounterList, // @Buffer para recebe
           mszCounterList, // @Buffer para receber os contadores<br>&cchCounterList. // Tamanho do buffer em bytes
                                // Tamanho do buffer em bytes
            mszInstanceList, // @Buffer para receber lista de instâncias
            &cchInstanceList, // Tamanho do buffer em bytes
           PERF_DETAIL_WIZARD, // Nível de detalhe
           0 ):
```
if ( ERROR  $SUCCES$  != status )

return;

```
if (echInstanceList > 2)
\{ // Introduz o string "Instances" à treeview associada ao item
     // e obtém um handle para o nível Instances
     HTREEITEM hTreeInstances = AddTreeviewSubItem( hWndTree, hTreeItem,
                                 T("Instantces") );
     LPTSTR pszInstance = mszInstanceList;
     while ( *pszInstance ) // Para cada instância:
      {
      // Adicione o nome da instância à treeview debaixo do nível Instances
       AddTreeviewSubItem( hWndTree, hTreeInstances, pszInstance );
      pszInstance += Istrlen(pszInstance) + 1; } 
   }
   if ( cchCounterList > 2 )
   {
     // Introduz o string "Counters" à treeview associada ao item
     // e obtém um handle para o nivel Counters
     HTREEITEM hTreeCounters = AddTreeviewSubItem( hWndTree, hTreeItem,
                                 T("Counters");
     LPTSTR pszCounter = mszCounterList;
     while ( *pszCounter ) // Para cada contador:
      { 
      // Adicione o nome do contador à treeview debaixo do nível Counters
       AddTreeviewSubItem(hWndTree, hTreeCounters, pszCounter); 
       pszCounter += lstrlen(pszCounter) + 1;
      }
   }
}
void Handle_WM_INITDIALOG(HWND hDlg)
{
   // Busca as coordenadas da janela, onde rodou por último,
   // e move a janela para o local
   POINT pt;
   GetSetPositionInfoFromRegistry( FALSE, &pt ); // Realiza GET
   SetWindowPos(hDlg, 0, pt.x, pt.y, 0, 0,
           SWP_NOSIZE | SWP_NOREDRAW | SWP_NOZORDER | SWP_NOACTIVATE);
   PopulateTree( GetDlgItem(hDlg, IDC_TREE1) );
}
void Handle_WM_CLOSE( HWND hDlg )
{
   // Salva as coordenadas X,Y da janela para a próxima vez
   RECT rect;
   if ( GetWindowRect( hDlg, &rect ) ) 
     GetSetPositionInfoFromRegistry( TRUE, (LPPOINT)&rect ); // Realiza SET
   EndDialog(hDlg, 0);
}
```

```
void GetSetPositionInfoFromRegistry(BOOL fSave, POINT *lppt )
   //
   // Função que salva ou restaura as coordenadas da caixa de diálogo 
   // no registry do sistema. Trata o caso em que não há nda lá.
   //
   HKEY hKey;
   DWORD dataSize, err, disposition;
  TCHAR szKeyName[] = T("DlgCoordinates");
   if ( !fSave ) // No caso de não haver nada lá ainda
    lppt-x =lppt-y = 0; // retorna 0,0 para as coordenadas
   // Abre a chave para a registry (ou cria uma se for usar pela primeira vez)
  err = RegCreateKeyEx( HKEY_CURRENT_USER, gszRegistryKey, 0, 0,
              REG_OPTION_NON_VOLATILE, KEY_ALL_ACCESS,
               0, &hKey, &disposition );
  if ( ERROR SUCCESS := err )
     return;
  if (fSave) // Salva as coordenadas
   {
     RegSetValueEx(hKey,szKeyName, 0, REG_BINARY,(PBYTE)lppt,sizeof(*lppt));
   }
   else // Le as coordenadas
   {
    dataSize = sizeof(*lppt); RegQueryValueEx( hKey, szKeyName, 0, 0, (PBYTE)lppt, &dataSize );
   }
   RegCloseKey( hKey );
```
HTREEITEM Add*Treeview*SubItem(HWND hWndTree, HTREEITEM hTreeItem, LPTSTR pszItemText) {

TVINSERTSTRUCT tvi; // *Treeview* insert structure

{

}

}

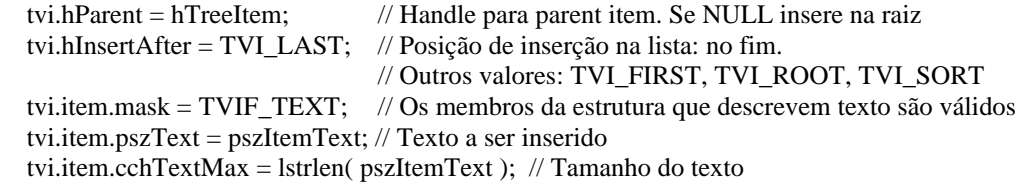

return *Treeview*\_InsertItem(hWndTree, &tvi ); // insere novo item no controle *treeview*

WinMain irá exibir uma janela contendo a interface de operação que foi definida no arquivo PDHObjects.rc.

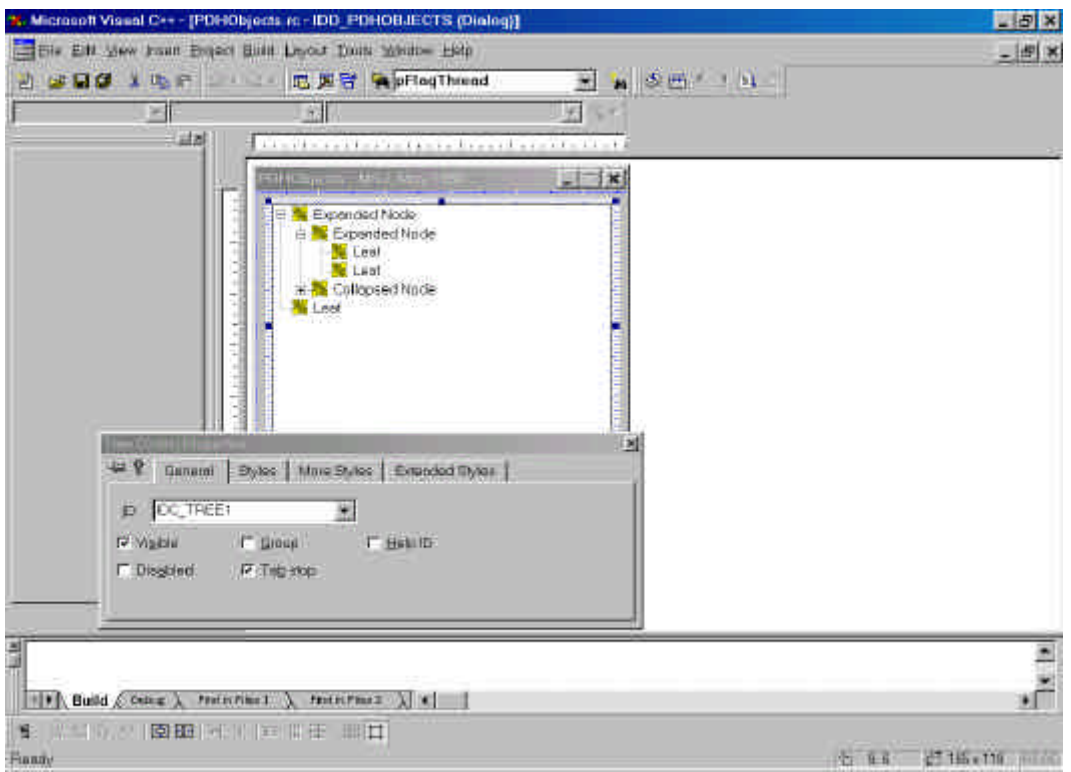

# **Figura 3 – Arquivo de recursos mostrando janela controle** *treeview*

Logo após exibir a janela, a função PopulateTree é chamada para popular o controle *treeview* definido na janela.

A API **PdhEnumObjects** é a primeira que devemos conhecer para entender o código do programa. Ela enumera todos os objetos disponíveis para dados de performance. A função irá encher um buffer com diversos strings terminados em '\0' concatenados. Cada string corresponde ao nome de um objeto. A lista terminada por um string nulo isto é dois caracteres NULL consecutivos.

## PdhEnumObjects

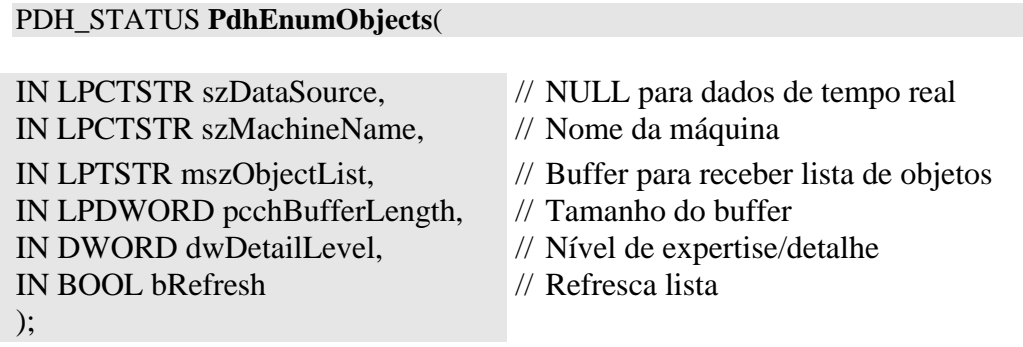

# **Comentários sobre os parâmetros:**

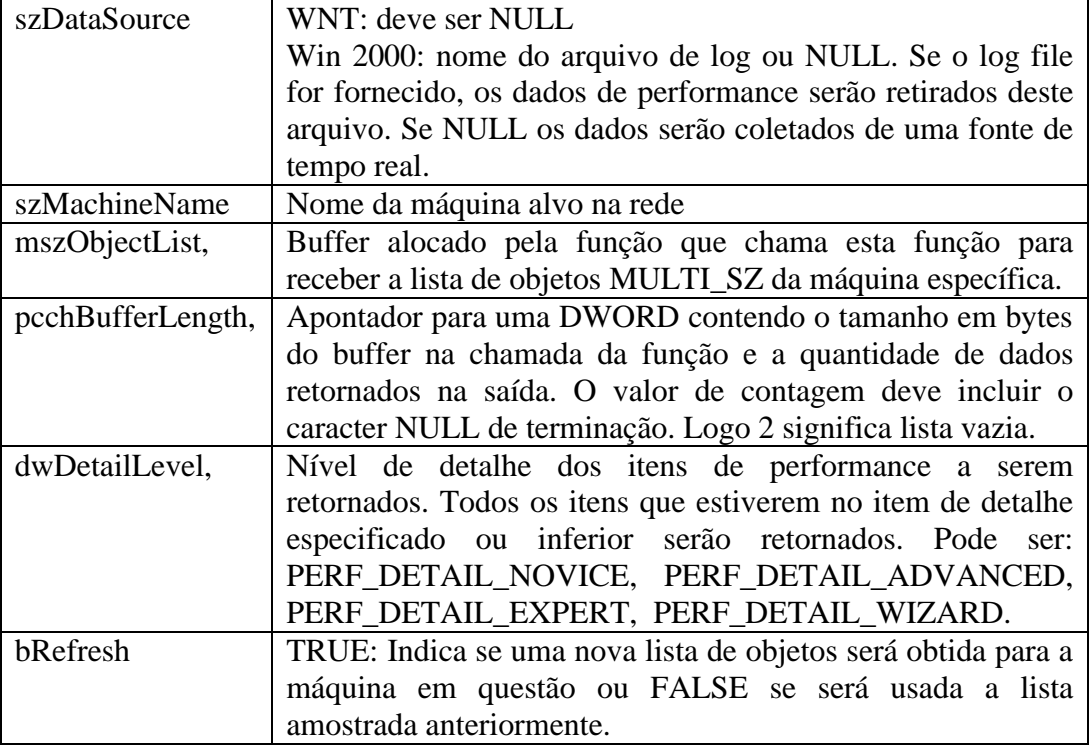

## **Retorno da função:**

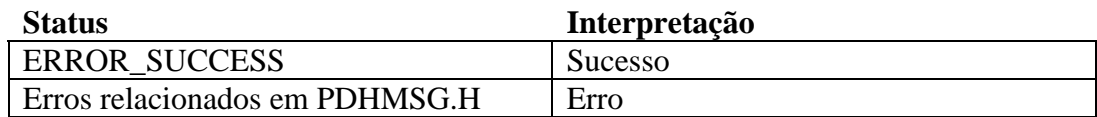

## Linha do programa:

status = PdhEnumObjects( NULL, // Real Time<br>NULL, // Máquina lo // Máquina local mszObjects, &sizeObjects, PERF\_DETAIL\_WIZARD, // Eu posso tudo … TRUE );

A função Add*Treeview*SubItem irá adicionar cada nome de objeto à árvore hWndTree e em seguida a função AddObjectInstancesAndCounters irá adicionar todas as instâncias dos objetos e contadores à árvore de visualização.

# Trecho do programa:

HTREEITEM hTreeItem = Add*Treeview*SubItem( hWndTree, NULL, pszObject );

LPTSTR pszObject = mszObjects;

AddObjectInstancesAndCounters( hWndTree, hTreeItem, pszObject );

Esta última função utiliza **PdhEnumObjectItems** para uma vez especificado um dado objeto, retornar todas as instâncias deste objeto e todos os contadores associados ao objeto ou a suas instâncias conforme apropriado. Tanto a lista de instâncias como a lista de contadores utilizam a mesma formatação explicada para a lista de objetos.

# Trecho do programa:

```
TCHAR mszCounterList[4096];
DWORD cchCounterList = sizeof(mszCounterList) / sizeof(TCHAR);
TCHAR mszInstanceList[4096];
DWORD cchInstanceList = sizeof(mszInstanceList) / sizeof(TCHAR);
```

```
status = PdhEnumObjectItems(
          NULL, // Fonte de dados: NULL = tempo real
           NULL, // Máquina: NULL = máquina local
           pszObject, // Objeto especificado
          mszCounterList, // @Buffer para receber os contadores
           &cchCounterList, // Tamanho do buffer em bytes
           mszInstanceList, // @Buffer para receber lista de instâncias
           &cchInstanceList, // Tamanho do buffer em bytes
          PERF_DETAIL_WIZARD, // Nível de detalhe
          0 ):
```
Em seguida a palavra "Instances" será acrescentada à *treeview* e depois para cada instância o seu nome será listado debaixo do nodo *instances*.

```
if ( cchInstanceList > 2 )
  {
```

```
// Introduz o string "Instances" à treeview associada ao item
  // e obtém um handle para o nível Instances
  HTREEITEM hTreeInstances = AddTreeviewSubItem( hWndTree, hTreeItem,
                                      _T("Instances") );
  LPTSTR pszInstance = mszInstanceList;
  while ( *pszInstance ) // Para cada instância:
  {
     // Adicione o nome da instância à treeview debaixo do nível Instances
     AddTreeviewSubItem( hWndTree, hTreeInstances, pszInstance );
     pszInstance += Istrlen(pszInstance) + 1; } 
 }
```
Ao chamar **PdhEnumObjectItems**, passando *Process* como objeto, a lista de processos será obtida. Em seguida use a função **PdhMakeCounterPath** da API para buscar um contador para cada processo, por exemplo o contador IDProcess (identificador do processo) e todas as informações poderão ser obtidas em tempo real.

Desenvolvendo uma aplicação em Delphi

Vamos usar como exemplo a aplicação criada por Mark Smith na referência [Smith 2000].

O autor criou um componente no módulo *PerfDataComp.pas* que deve ser carregado antes de se compilar o programa principal *DemoMain*. No Menu *Component* do Delphi, selecione: *Install Component* e preencha os três campos da janela com os valores pertinentes.

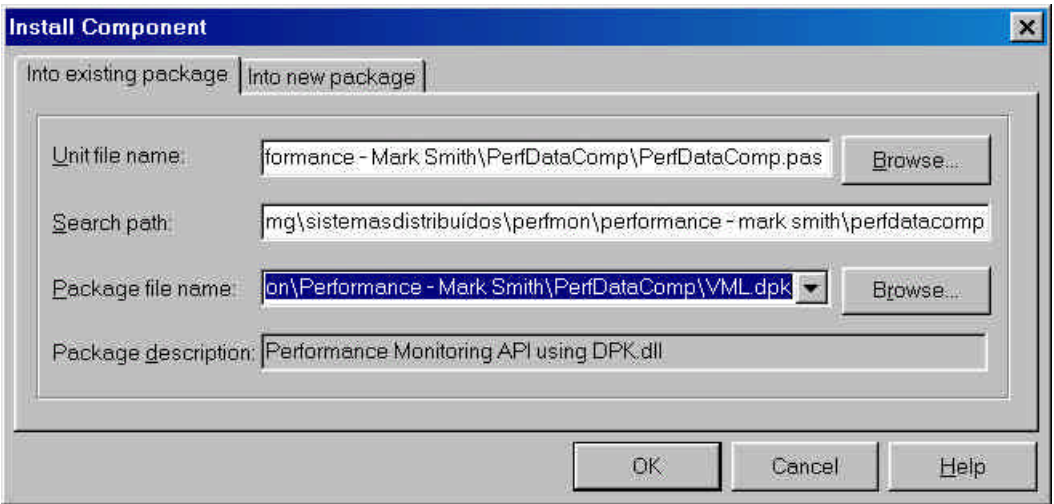

**Figura 4 –** Janela de instalação do componente

Este componente é compilado e guardado no package *VML.dpk*.

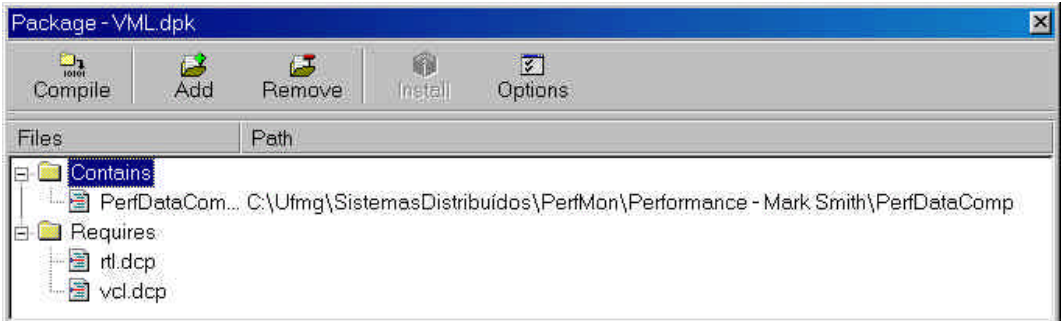

# **Figura 5 –** Janela de compilação do componente

Agora toda vez que você examinar a *component palette* irá ver uma *page tab* correspondente ao componente instalado.

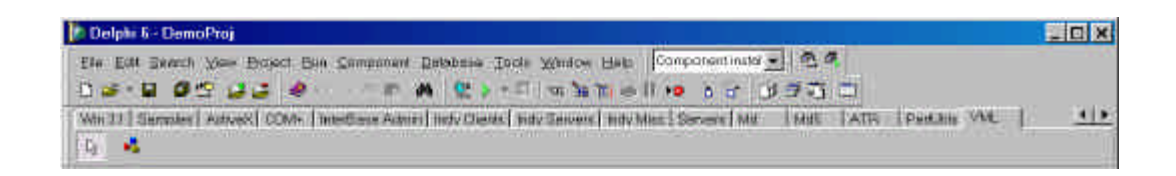

**Figura 6 – Palheta de componentes do Delphi com aba** *VML*

Se você clicar com o botão da direita vezes sobre a palheta e escolher a opção propriedades, poderá visualizar as propriedades do *package* criado e de seus componentes.

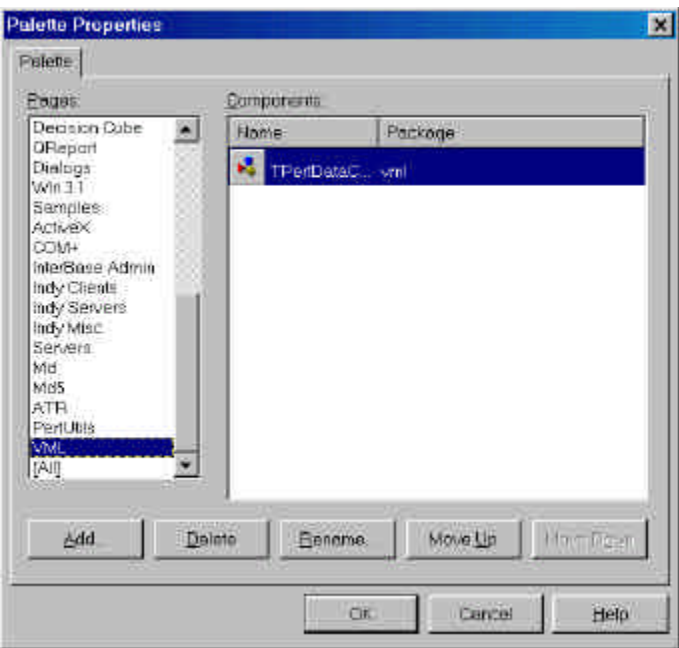

**Figura 7 – Janela de propriedades da palheta de componentes**

# Estudando o código

O arquivo *Pdh.pas* é uma tradução para o Pascal do arquivo pdh.h. Este arquivo também contém o conteúdo de PdhMsg.h que contém as definições e valores de retorno das funções utilizadas.

O programa de exemplo demonstra o uso da library PDH para monitorar sua própria performance.

As principais funções em Pdh.pas são:

## PDHCheck

procedure PDHCheck (ReturnValue: PDH\_FUNCTION);

Checa o código de retorno de uma função PDH e gera uma exceção em caso de erro.

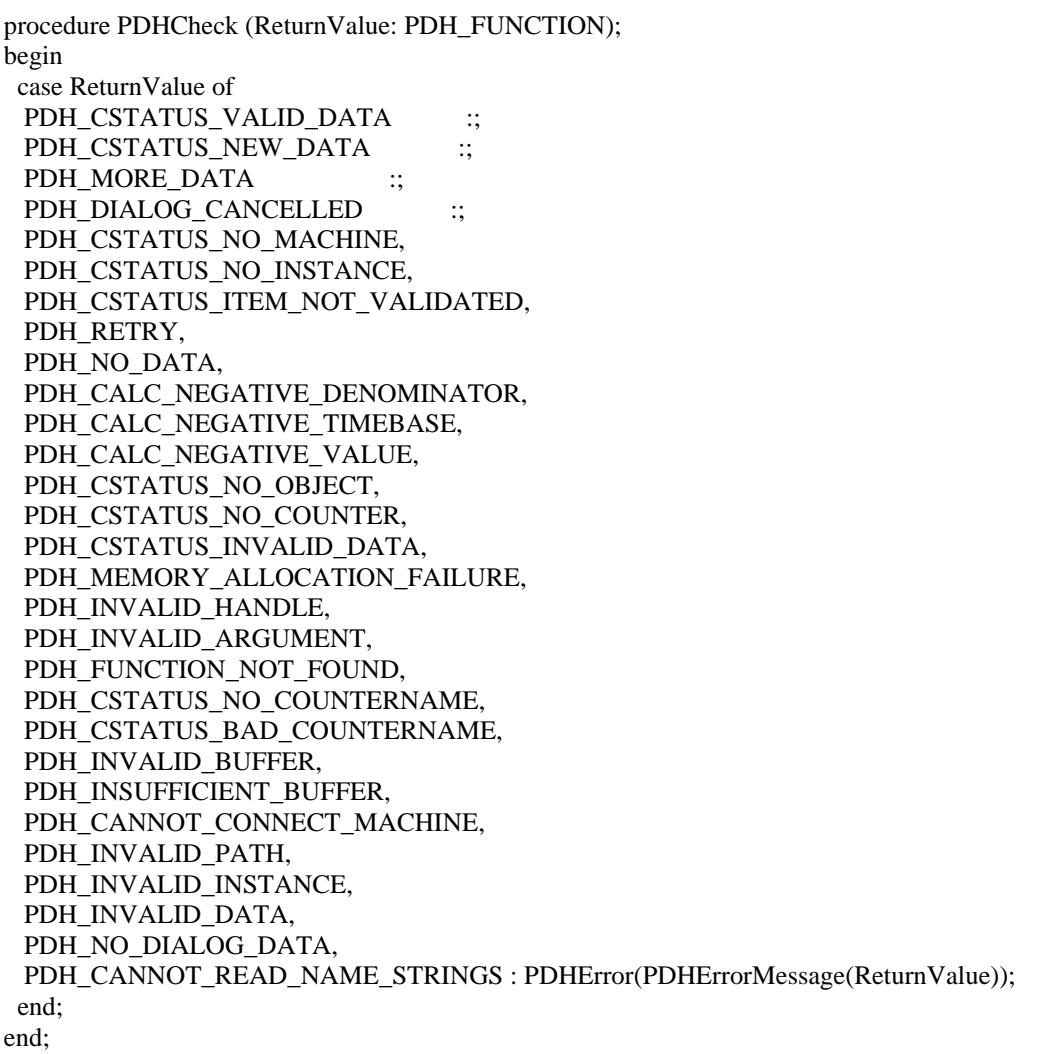

## PdhOpenQuery

Abre uma *query*

PdhOpenQuery : function (pReserved: LPVOID; // Data Source: NULL no NT e tempo real dwUserData:DWORD; // Dados a serem associados à query var phQuery: HQUERY): // Handle da thread PDH\_FUNCTION cdecl {\$IFDEF WIN32} stdcall {\$ENDIF};

PdhAddCounter

Adiciona um contador a uma *query*

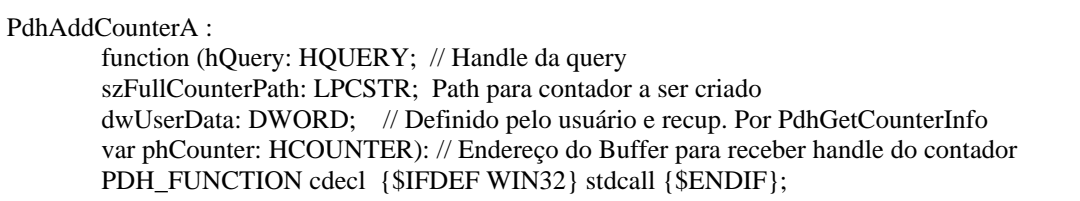

PdhCollectQueryData

Realiza leitura de todos os contadores da *query*

PdhCollectQueryData: function (hQuery: HQUERY): // Handle para query PDH\_FUNCTION cdecl {\$IFDEF WIN32} stdcall {\$ENDIF};

PdhGetRawCounterValue

Realiza leitura do valor bruto de um contador

PdhGetRawCounterValue :

function (hCounter: HCOUNTER; // Handle do contador lpdwType: LPDWORD; // Apontador para buffer para receber tipo do dado pValue: PPDH\_RAW\_COUNTER): // Pointer para buffer para receber valor do contador PDH\_FUNCTION cdecl {\$IFDEF WIN32} stdcall {\$ENDIF};

PdhGetFormattedCounterValue

Realiza leitura do valor formatado de um contador

PdhGetFormattedCounterValue: function (hCounter: HCOUNTER; // Handle do contador dwFormat: DWORD; // Informação de formato lpdwType: LPDWORD; // Apontador para buffer para receber // tipo do dado: PDH\_FMT\_DOUBLE, PDH\_FMT\_LARGE, PDH\_FMT\_LONG var pValue: PDH\_FMT\_COUNTERVALUE): // Buffer para receber valor do contador PDH\_FUNCTION cdecl {\$IFDEF WIN32} stdcall {\$ENDIF};

Configura o *browser* de objetos da dll para escolha de contadores.

```
PdhBrowseCountersA: 
       function (pBrowseDlgData: PPDH_BROWSE_DLG_CONFIG_A): 
       PDH_FUNCTION cdecl {$IFDEF WIN32} stdcall {$ENDIF};
```
Existem três classes principais que englobam as principais funcionalidades do componente.

**TperfCounter** define um contador, como um item de uma Collection.

TperfQuery é uma *query* montada para conter diversos contadores. Cada contador (objeto *TperfCounter*) tem uma propriedade que aponta para a coleção à qual pertence (*TperfQuery*). Cada contador possui um *handle* que o identifica e um formato explicado no comando *PdhGetFormattedCounterValue*.

A classe **TperfQuery** define uma *query* e engloba uma coleção de contadores. O método AddQuery serve para adicionar contadores à *query*.

A classe **TperfDataComp** define um componente que tem associado a ele uma *query*, uma lista de strings de saída e todas as funções para realizar a escolha e leitura de contadores.

```
type
  TPerfCounter = class (TCollectionItem)
   // Define um contador como item de uma collection
   // Possui uma propriedade: collection que aponta para a Collection
   // a qual pertence
  public
    hCounter: Cardinal; // Handle para contador
    Format: DWord; // Formato do contador: PdhGetFormattedCounterValue
    Name: String; // Nome do contador: é retornado pelo object browser
   end;
  TPerfQuery = class (TCollection)
   // A query é uma coleção de descrição de contadores
   // Add e Clear são usados para adicionar e retirar itens da coleção
  public
    Query : DWORD; // Handle para a query retornado por PdhOpenQuery
    UserData : DWORD; //
     // Adiciona um contador à query. Tipos:
     // inteiro de 32-bits (PDH_FMT_LONG)
     // inteiro de 64 bits (PDH_FMT_LARGE)
                             (PDH_FMT_DOUBLE).
    function AddCounter(AName:ansiString; AFormat: DWORD) : TPerfCounter;
    destructor Destroy; override;
   end;
  TPerfDataComp = class(TComponent)
  private
    FPerfQuery: TPerfQuery; // Salva handle para a query
     FUserData : Cardinal; 
     // Dados do usuário a serem associados à query em PdhOpenQuery
```

```
FBrowseDlgData: PDH_BROWSE_DLG_CONFIG_A;<br>77 Dados para configurar o Browser de contadores<br>FActive : Boolean; // Estado: TRUE = ATIVO
                            // Estado: TRUE = ATIVO
   FOutPut : TStrings; // Lista de strings de saída para exibição
   function GetActive: boolean;// Le estado do componente: ativo ou não
   procedure SetActive(const Value: boolean); 
   // Define estado do componente como ativo (TRUE) ou não
 protected
   function NowStr : String; // Retorna data e hora correntes
   procedure RecordMsg (Msg :string); 
   // Salva mensagem na lista de saída
 public
   procedure Update; // Atualiza a query
   procedure BrowseCounters; // Exibe diálogo para escolha de contadores
 published
   // Lista de strings de saída
   property OutPut : TStrings read FOutPut write FOutPut;
   // Flag: componente ativo
  property Active : boolean read GetActive write SetActive;
   // Realiza uma query
   property PerfQuery : TPerfQuery read FPerfQuery write FPerfQuery;
   constructor Create(AOwner: TComponent); override;
   destructor Destroy; override;
 end;
```
Programa Fonte Completo

```
unit PerfDataComp;
interface
uses
   Windows, Messages, SysUtils, Classes, Graphics, Controls, Forms,
     Dialogs,ExtCtrls,PDH;
type
   TPerfCounter = class (TCollectionItem)
   // Define um contador como item de uma collection
   // Possui uma propriedade: collection que aponta para a Collection
   // à qual pertence
  public
    hCounter: Cardinal; // Handle para contador
     Format: DWord; // Formato do contador: PdhGetFormattedCounterValue
    Name: String; // Nome do contador: é retornado pelo object browser
   end;
  TPerfQuery = class (TCollection)
   // A query é uma coleção de descrição de contadores
   // Add e Clear são usados para adicionar e retirar itens da coleção
  public
     Query : DWORD; // Handle para a query retornado por PdhOpenQuery
     UserData : DWORD; //
    // Adiciona um contador à query. Tipos:<br>// inteiro de 32-bits (PDH_FMT_LONG)
    // inteiro de 32-bits
    // inteiro de 64 bits (PDH_FMT_LARGE)<br>// double (PDH_FMT_DOUBLE)
                               (PDH_FMT_DOUBLE).
     function AddCounter(AName:ansiString; AFormat: DWORD) : TPerfCounter;
     destructor Destroy; override;
   end;
   TPerfDataComp = class(TComponent)
```

```
 private FPerfQuery: TPerfQuery; // Salva handle para a query
     FUserData : Cardinal; 
     // Dados do usuário a serem associados à query em PdhOpenQuery
     FBrowseDlgData: PDH_BROWSE_DLG_CONFIG_A; 
     // Dados para configurar o Browser de contadores
    FActive : Boolean; // Estado: TRUE = ATIVO<br>FOutPut : TStrings; // Lista de strings de s
                                // Lista de strings de saída para exibição
     function GetActive: boolean;// Le estado do componente: ativo ou não
     procedure SetActive(const Value: boolean); 
     // Seta estado do componente como ativo (TRUE) ou não
   protected
     function NowStr : String; // Retorna data e hora correntes
     procedure RecordMsg (Msg :string); 
     // Salva mensagem na lista de saída
  public<br>procedure Update;
                                  // Atualiza a query
     procedure BrowseCounters; // Exibe diálogo para escolha de contadores
   published
     // Lista de strings de saída
     property OutPut : TStrings read FOutPut write FOutPut;
     // Flag: componente ativo
     property Active : boolean read GetActive write SetActive;
     // Realiza uma query
     property PerfQuery : TPerfQuery read FPerfQuery write FPerfQuery;
     constructor Create(AOwner: TComponent); override;
     destructor Destroy; override;
   end;
procedure Register;
implementation
// '\\MARK\Process(Project1)\% Processor Time'
procedure Register; // Registra componente e o associa à aba VML
begin
    RegisterComponents('VML', [TPerfDataComp]);
end;
{ TPerfData ==================================================}
constructor TPerfDataComp.Create(AOwner: TComponent);
begin
  inherited;
   // Cria a query como uma coleção de counters (TPerfCounter)
   FPerfQuery := TPerfQuery.Create(TPerfCounter);
   // Abre a query e testa retorno. Seta exceção se há algo errado 
   // Retorna handle para a query no último parâmetro
   PDHCheck(PdhOpenQuery (nil, FUserData, FPerfQuery.Query));
end;
destructor TPerfDataComp.Destroy;
begin
  FPerfQuery.Free; // Por que libera antes de fechar a query ???
   PDHCheck(PdhCloseQuery(FPerfQuery.Query)); 
    // Encerra a query e testa retorno
   inherited;
end;
// Retorna data e hora correntes no formato desejado
```
function TPerfDataComp.NowStr: String; begin Result := FormatDateTime ('yyyy,mm,dd hh:mm:ss:ss', now); end; // Adiciona um string ao final da lista de saída no formato: // NomeDoComponente: Data:Hora Mensagem // O Nome do componente será definido pelo usuário // PerfMon: 1999,9,13:12:20:20 Process[DemoPrj%ProcessorTime: 1.00 procedure TPerfDataComp.RecordMsg(Msg: string); begin OutPut.Add(Self.Name +  $: ' + NowStr + ' + Msg$ ); end; // Retorna estado do componente se ativo ou não function TPerfDataComp.GetActive: boolean; begin Result := FActive; end; // Define estado do componente conforme valor do parâmetro // O campo OutPut deve ser definido antes da função ser chamada procedure TPerfDataComp.SetActive(const Value: boolean); begin // Se componente já estiver carregado e Output indefinido ... if (not(csLoading in componentState)) and (FOutPut  $=$  nil) then raise Exception.Create('Need to set OutPut before activating'); OutPut.Add (Self.Name + ': Activated at ' + NowStr); FActive := Value; end; procedure TPerfDataComp.Update; var i : integer; RawValue : PDH\_RAW\_COUNTER; // Estrutura para receber valor bruto do contador RawVal : PPDH\_RAW\_COUNTER; // Apontador para PDH\_RAW\_COUNTER FormattedValue : PDH\_FMT\_COUNTERVALUE; // Estrutura para receber valor formatado do contador PerfCounter : TPerfCounter; begin // Realiza leitura dos contadores PDHCheck(PdhCollectQueryData(FPerfQuery.Query)); RawVal := @RawValue; // RawValue contém o endereço de RawValue for i := 0 to FPerfQuery.Count -1 do // Para todos os contadores da query faça begin PerfCounter := FPerfQuery.Items[i] as TPerfCounter; // Le valor bruto do contador para RawValue PDHCheck(PdhGetRawCounterValue(PerfCounter.hCounter, @FUserData, RawVal)); // Le valor formatado da variável para FormattedValue PDHCheck(PdhGetFormattedCounterValue(PerfCounter.hCounter, PerfCounter.Format, @FUserData, FormattedValue)); PDHCheck(FormattedValue.CStatus); // Imprime valor formatado // Valor bruto foi buscado, mas não foi impresso case PerfCounter.Format of PDH\_FMT\_LONG: RecordMsg(PerfCounter.Name + ': ' + IntToStr(FormattedValue.longValue));

```
 PDH_FMT_DOUBLE:RecordMsg(PerfCounter.Name + ': ' +
  floatToStrF(FormattedValue.doubleValue, ffFixed, 9, 2));
  end;
end;
// Função callback associada ao browser de contadores
// Para cada contador definido, esta função será chamada
function PDHCallBack1 (Arg : DWORD) : PDH_STATUS; stdcall;
var
  ThePerfDataComp : TPerfDataComp;
begin
    ThePerfDataComp := TPerfDataComp(Pointer(Arg));
    PDHCheck (ThePerfDataComp.FBrowseDlgData.CallBackStatus);
    // testa status de retorno do browser
    // Adiciona um novo contador. Tipo = DOUBLE 
    // O string retornado pelo browser é o nome do contador
   ThePerfDataComp.PerfQuery.AddCounter(ThePerfDataComp.FBrowseDlgData.szReturnPath
   Buffer, PDH_FMT_DOUBLE);
    Result := ERROR_SUCCESS;
end;
procedure TPerfDataComp.BrowseCounters;
var
  ReturnPath: shortstring;
begin
   SetLength (ReturnPath, 255);
    // Prepara estrutura PDH_BROWSE_DLG_CONFIG
   FBrowseDlgData.szReturnPathBuffer := @ReturnPath;
    FBrowseDlgData.cchReturnPathLength := 255;
    // Define arg p. função callback: ponteiro para objeto TPerfData
    FBrowseDlgData.dwCallBackArg := Integer(pointer(self));
    // Define endereço da função callback
    FBrowseDlgData.pCallBack := @PDHCallBack1;
    // Desabilita seleção de outra máquina da rede
    FBrowseDlgData.flags := [bHideDetailBox, bDisableMachineSelection];
    // Define nível de detalhe do diálogo:
    FBrowseDlgData.dwDefaultDetailLevel := 3; // PERF_DETAIL_WIZARD
    FBrowseDlgData.hWndOwner := Application.Handle;
    FBrowseDlgData.szDialogBoxCaption := 'Escolha um contador';
    // Título da janela
    // Chama janela de diálogo
    PDHCheck(PdhBrowseCountersA (@FBrowseDlgData));
end;
{TCounters} = = = = = =function TPerfQuery.AddCounter (AName: AnsiString; AFormat : DWORD): TPerfCounter;
var
 lCounter: HCOUNTER; // Recebe handle para o contador
begin
    Result := Add as TPerfCounter;
    Result.Name := AName; // Nome do contador definido no browser
    PDHCheck(PdhAddCounterA(Query,Pchar(Aname),UserData, lCounter));
    Result.hCounter := lCounter; // Salva handle retornado
    Result.Format := AFormat;
end;
```

```
 // Remove todos os contadores associados à query e termina destructor TPerfQuery.Destroy;
var
    i : integer;
    Counter : TPerfCounter;
begin
   for i := 0 to Count-1 do
    // Para todos os contadores associados à query faça
    begin
        Counter := Items[i] as TPerfCounter;
        PDHCheck(PdhRemoveCounter (Counter.hCounter));
    end;
    inherited;
end;
end.
```
Assim que o componente é instanciado ele abre uma query através da instrução *PdhOpenQuery.* Esta função retorna um handle para a query que é salva no atributo *query* no objeto FPerfQuery da classe *TperfQuery* pertencente ao componente *TPerfDataComp*. Cada item do objeto *TperfQuery* corresponde a um objeto da classe contador *(TperfCounter).*

Em seguida a função *BrowseCounters* deve ser chamada para exibir a janela de seleção de objetos e contadores, já discutida nesta apostila. Toda vez que o usuário escolher um contador, a função *callback* PDHCallBack1 será chamada e acrescentará um contador à query. Isto é feito pela função *PdhAddCounter*.

O usuário do componente também pode definir ele próprio os contadores que deseja ler através do método *TPerfQuery.AddCounter*. É desta forma que será utilizado no programa principal.

A função *Update* é o coração do componente. Ela inicialmente usa a função PdhCollectQueryData para ler os valores de todos os contadores. Depois lê os valores brutos dos contadores através da função *PdhGetRawCounterValue* e depois os valores formatados através da função *PdhGetFormattedCounterValue.* 

Este comando irá encher uma estrutura do tipo PDH\_FMT\_COUNTERVALUE com os valores retornados. O foramto de dados PDH\_FMT\_DOUBLE foi o escolhido por ser o mais compatível com qualquer tipo de dados.

Finalmente um string contendo a data e hora da leitura e o valor formatado do registro é gravado numa lista de strings da variável Foutput do próprio componente.

# Programa Aplicativo

A aplicação é muito simples.

Inicialmente é criado um formulário contendo um objeto do tipo *Tmemo* que corresponde a um conjunto de strings para visualização de resultados, um *timer* que irá gerar um evento a cada 1s, um botão para chamar o menu do *browser* que permitirá escolher contadores dos objetos do sistema e um *check box* para ativar ou desativar o timer.

A janela resultante é mostrada na Figura 8.

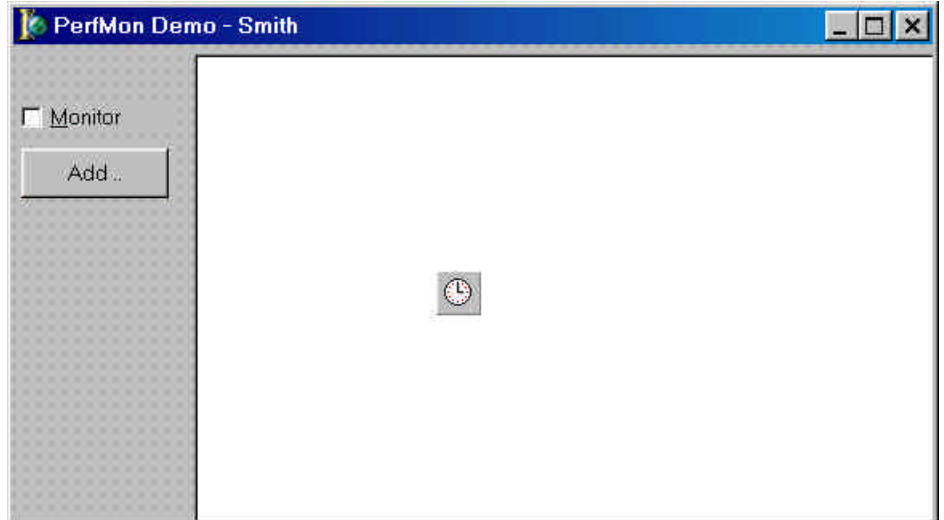

Figura 8 – **Janela do aplicativo durante configuração**

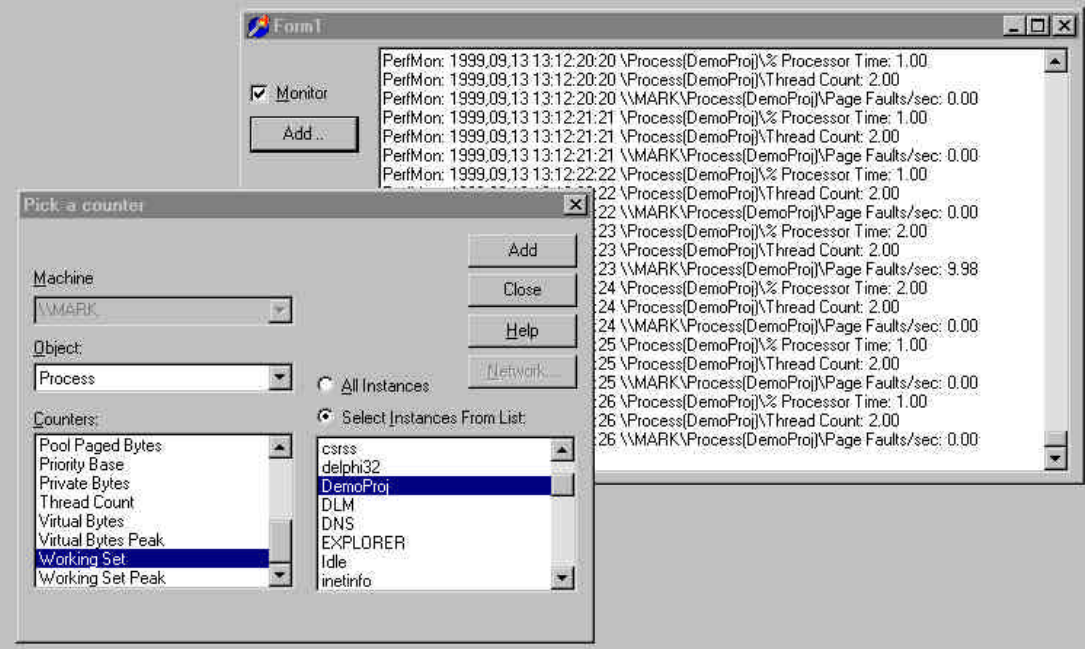

**Figura 9 –** Janela da aplicação, mostrando janela do object browser

```
unit DemoMain;
interface
uses
  Windows, Messages, SysUtils, Classes, Graphics, Controls, Forms, Dialogs,
  PerfDataComp, StdCtrls, ExtCtrls, CheckLst, ComCtrls;
type
 TForm1 = class(TForm)<br>Memo1: TMemo:
                          // Exibe resultados
   Timer1: TTimer; // Gera intervalo de refresh de tela
  CheckBox1: TCheckBox; // Habilita e desabilita o timer<br>Button1: TButton: // Chama menu para exibir objetos
                       \mathcal{U} Chama menu para exibir objetos e contadores
   procedure FormCreate(Sender: TObject);
   procedure Button1Click(Sender: TObject);
   procedure Timer1Timer(Sender: TObject);
   procedure CheckBox1Click(Sender: TObject);
  private
   FPerfMonitor: TPerfDataComp; // Componente para ler valores de Performance
   { Private declarations }
  public
   { Public declarations }
   property PerfMonitor : TPerfDataComp read FPerfMonitor write FPerfMonitor;
  end;
var
  Form1: TForm1;
implementation
uses
 PDH;
{$R *.DFM}
procedure TForm1.FormCreate(Sender: TObject);
var
 PerfCounter : TPerfCounter; // Define uma estrutura contador
begin
    FPerfMonitor := TPerfDataComp.Create (Self); 
    // Cria instância do "componente"
    FPerfMonitor.Name := 'PerfMon'; 
    // Define nome para o "componente"
    // Define uma estrutura do tipo Tstrings para receber saída
    FPerfMonitor.OutPut := Memo1.Lines;
    Memo1.Lines.Add(Application.Name);// Linha 1: Nome do aplicativo
    // Seleciona os contadores a serem lidos através de seu path 
    PerfCounter := FPerfMonitor.PerfQuery.AddCounter
               ('\Process(DemoProj)\% Processor Time', PDH_FMT_DOUBLE);
    PerfCounter := FPerfMonitor.PerfQuery.AddCounter
               ('\Process(DemoProj)\Thread Count', PDH_FMT_DOUBLE);
    PerfCounter := FPerfMonitor.PerfQuery.AddCounter
               ('\\MARK\Process(DemoProj)\Page Faults/sec', PDH_FMT_DOUBLE);
end;
```

```
procedure TForm1.Button1Click(Sender: TObject);
// Permite selecionar novos contadores
begin
    FPerfMonitor.BrowseCounters;
end;
procedure TForm1.Timer1Timer(Sender: TObject);
// Update a cada Timer1.Interval (1000 ms)
begin
    // Chama a query a cada 1s. Os resultados serão impressos na janela pelo componente
    FPerfMonitor.Update;
end;
procedure TForm1.CheckBox1Click(Sender: TObject);
// Habilita ou desabilita o timer
begin
    Timer1.Enabled := CheckBox1.Checked;
end;
end.
```
São escolhidos três componentes através de seus *pathes* completos, formado pelo nome do objeto seguido do nome do contador:

```
'\Process(DemoProj)\% Processor Time',
'\Process(DemoProj)\Thread Count',
 '\\MARK\Process(DemoProj)\Page Faults/sec'
```
Obs: // MARK é o nome da máquina

Estes contadores correspondem ao Processor Time, Thread Count e Page Faults/sec.

# Outros componentes em Delphi

Alexey Dynnikov construiu uma série de aplicações utilizando um componente denominado PerfUtils. Nesta seção vamos apresentar quatro exemplos construídos à partir de componentes da suite PerfUtils.

São fornecidos sete componentes:

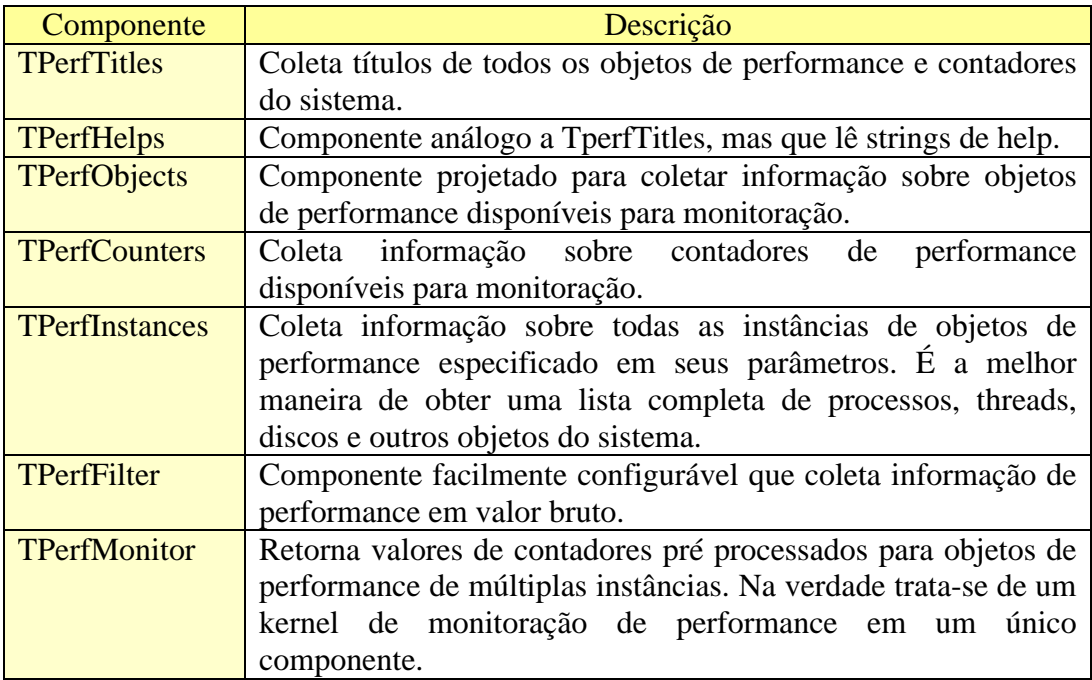

**Figura 10 –** Componentes de acesso a objetos de performance da suite PerfUtils

O problema é que ao invés de utilizar a pdh.dll, o autor proferiu rrealizar as queries diretamente, o que trouxe maior complexidade aos seus componentes. Apenas o módulo WinPerf.h foi traduzido do c para pascal. Devido ao tamanho e complexidade deste código, o seu estudo não será feito neste texto, mas é deixado como exemplo para o estudante interessado em programar diretamente a monitoração de performance sem o uso da Pdh.dll.

Estes programas de exemplo devem ser compoilados pois são de grande utilidade para o estudo da monitoração de performance no WNT.

# Módulo WinPerf

O programa WinPerf.pas corresponde ao arquivo WinPerf.h traduzido para a linguagem pascal por Alexey Dynnikov.

# Instalação dos componentes PerfUtils

Para instalar os componentes para Delphi 6 siga os seguintes passos:

- 1. No Menu *Component* do Delphi, selecione: *Install Component*.
- 2. Preencha a janela *Install Component* com os seguintes dados:

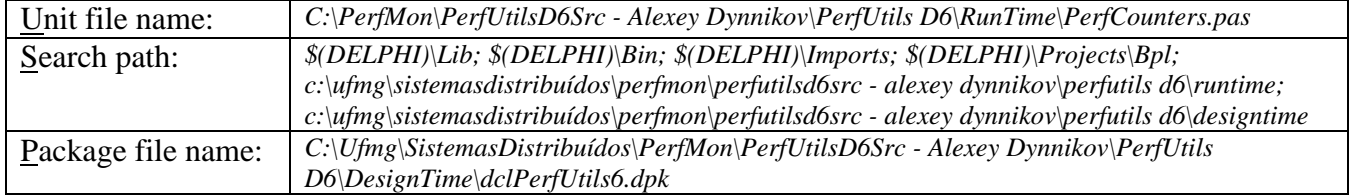

A janela ficará assim:

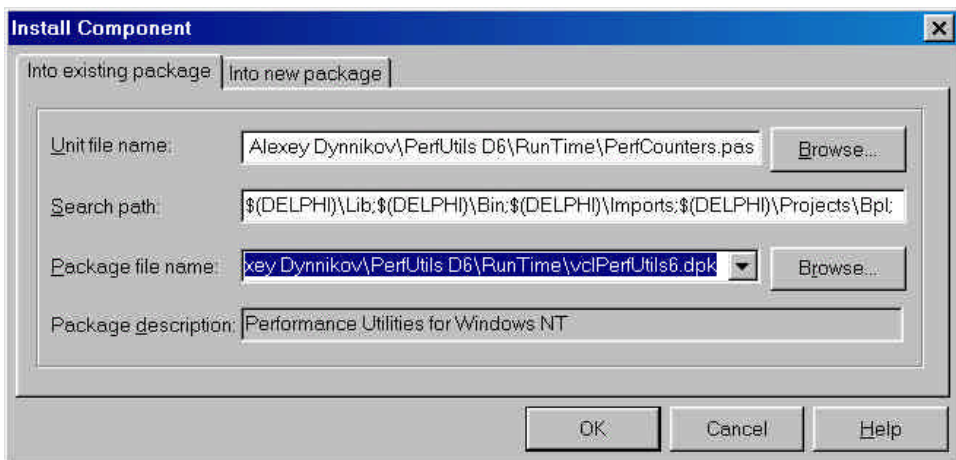

# **Figura 11 – Instalando o package PerfUtils**

- 3. Clique ok. Será exibida uma janela relacionando todos os arquivos do package com sua lista de requerimentos.
- 4. Acione Compile e o package será instalado. Tanto o package de RunTime como o de DesignTime serão compilados.

| Package - vdPerfUtils6.dpk                                                     |             |                                                                                                    |              |               |  |  | $\mathbf{x}$ |
|--------------------------------------------------------------------------------|-------------|----------------------------------------------------------------------------------------------------|--------------|---------------|--|--|--------------|
| $\frac{1}{10101}$<br>Compile                                                   | æ<br>Add    | 75<br>Remove                                                                                                    | Ŵ<br>Install | M<br>Options: |  |  |              |
| Files                                                                          |             | Path                                                                                                    |              |               |  |  |              |
| Contains<br>圕<br>唐<br>圕<br>圏<br>- 끝<br>H<br>Requires<br>$\blacksquare$ vcl.dcp | WinPerf.pas | 图 PerfCounters C:\Ufmg\SistemasDistribuidos\PerfMon\PerfUtilsD6Src-AlexeyDynnikov\PerfUtilsD6\RunTime<br>PerfData.pas C:\Ufmq\SistemasDistribuidos\PerfMon\PerfUtilsD6Src-AlexeyDynnikov\PerfUtilsD6\RunTime<br>PerfFilter.pas C:\Ufmg\SistemasDistribuídos\PerfMon\PerfUtilsD6Src-AlexeyDynnikov\PerfUtilsD6\RunTime<br>PerfinstancesC:\Ufmq\SistemasDistribuídos\PerfMon\PerfUtilsD6Src-AlexeyDynnikov\PerfUtilsD6\RunTime<br>PerfMonitor.p.,, C:\Ufmg\SistemasDistribuídos\PerfMon\PerfUtilsD6Src-Alexey Dynnikov\PerfUtils D6\RunTime<br>PerfObjects.p.,, C:\Ufmq\SistemasDistribuídos\PerfMon\PerfUtilsD6Src-AlexeyDynnikov\PerfUtilsD6\RunTime<br>PerfTitles.pas C:\Ufmq\SistemasDistribuidos\PerfMon\PerfUtilsD6Src-AlexeyDynnikov\PerfUtilsD6\RunTime<br>C:\Ufmq\SistemasDistribuidos\PerfMon\PerfUtilsD6Src-Alexey Dynnikov\PerfUtils D6\RunTime<br>WinPerfUtils.pC:\Ufmq\SistemasDistribuidos\PerfMon\PerfUtilsD6Src-AlexeyDynnikov\PerfUtilsD6\RunTime |              |               |  |  |              |

**Figura 12 - Janela de compilação do package**

5. Para conferir se os componentes da suite PerfUtils estão disponíveis clique na aba PerfUtils que aparecerá como a última aba à direita. Todos os ícones correspondentes aos componentes aparecerão no topo da página correspondente.

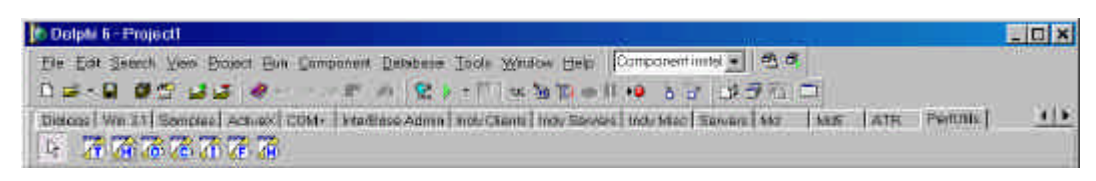

**Figura 13 – Aba de utilidades PerfUtils da janela do Delphi 6**

6. A partir de agora basta clicar duas vezes sobre qualquer um dos componentes que ele será inserido no programa correspondente.

# CPU Usage

*CPU usage* é um aplicativo que exibe um gráfico de barras mostrando o percentual de utilização da CPU. Para criar esta aplicação o componente TperfMonitor foi utilizado. Todas as informações foram extraídas da referência [Dynnikov 1998].

Construç ão do aplicativo

Os passos para a construção do aplicativo foram os seguintes:

- 1. Um novo projeto foi criado e os seguintes componentes foram incluídos no *form*, clicando-se duas vezes no seu ícone:
	- TperfMonitor do menu PerfUtils que é o componente responsável pela coleta de dados de performance.
	- Ttimer do menu *System* que irá temporizar a atividade de refresh da janela.
	- TprogressBar do menu *Win32* que exibe o resultado.
	- •

O formulário ficará com o aspecto mostrado na Figura 14:

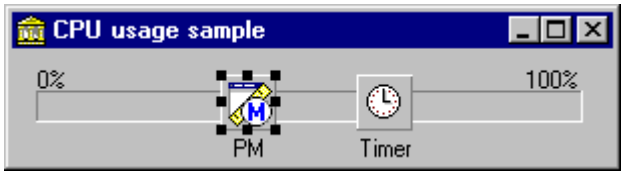

**Figura 14 –** Janela da aplicação CPU Usage

2. Em seguida o componente PerfMonitor deve ser configurado. A primeira operação consiste em se definir a propriedade LocaleId. Esta propriedade define a linguagem do título do objeto de performance e contadores. O valor 009 seleciona o inglês como idioma.

| Object Inspector    |                     |  |  |  |  |
|---------------------|---------------------|--|--|--|--|
| PM: TPerfMonitor    |                     |  |  |  |  |
| Properties   Events |                     |  |  |  |  |
| Helps               |                     |  |  |  |  |
| Items               | (TPerfMonitorItems) |  |  |  |  |
| LocaleID            | 009                 |  |  |  |  |
| Name                | PM                  |  |  |  |  |
| Tag                 | n                   |  |  |  |  |
|                     |                     |  |  |  |  |
|                     |                     |  |  |  |  |
|                     |                     |  |  |  |  |

**Figura 15 –** Configuração do componente PerfMonitor

3. Agora ajustamos a propriedade *Items* deste componente. Esta propriedade contém uma coleção de itens de monitoramento. Adicione um item a ele e defina suas propriedades.

Inicialmente defina a quarta propriedade: o *ObjectName* para *Processo*. A lista drop-down contém os nomes de todos os objetos de performance existentes em seu sistema e podemos escolher o nome do objeto desta lista.

Nós devemos escolher a propriedade *CounterName* selecionando: %ProcessorTime da lista de todos os contadores do objeto especificado por ObjectName.

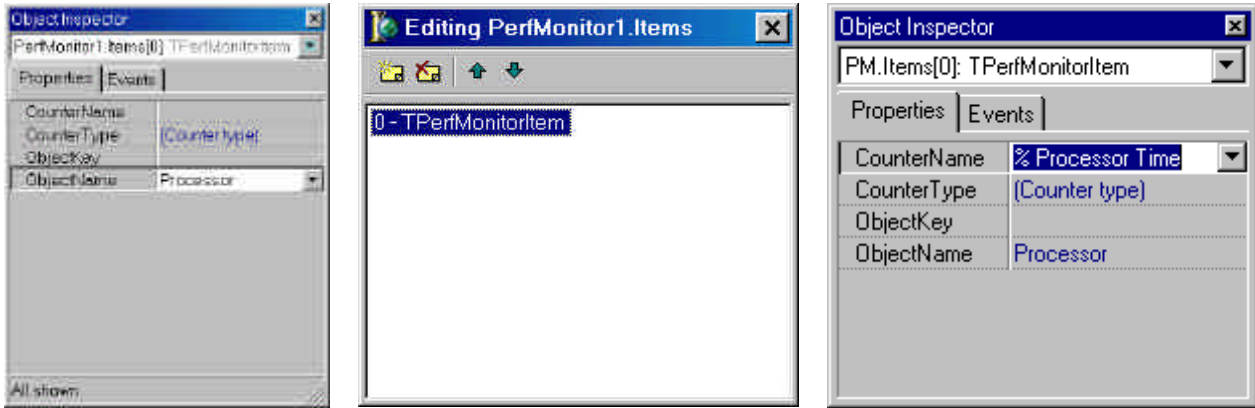

**Figura 16 –** Definindo a propriedade CounterName

4. O próximo passo consiste em adicionar código ao evento Timer.OnTimer correspondendo ao handler do evento de tempo:

```
procedure TMainForm.TimerTimer(Sender: TObject);
begin
    if _Busy then exit;
       _Busy := True; // Não permite reentrância neste loop
    try
       // Coleta dados de performance
      PM.Collect;
       // ...e mostra-os
       PB.Position:=Round(PM.Items[0].InstanceValues[0].AsFloat);
    finally
       _ Busy := False;
    end;
end;
```
Como o objeto de performance *Processador* possui múltiplas instâncias, já que podemos ter mais de um processador no sistema, a propriedade indexada *InstanceValues* deve ser utilizada para obter o valor do contador.

A variável \_Busy é usada para prevenir reentrância no *loop* de refresh de tela. Esta variável deve ser declarada na seção privada da declaração do formulário.

#### Programa fonte completo:

unit fmMain;

```
//------------------------------------------------------------------------------
// CPU Usage Example (Windows NT/2000)
//
// This example shows how to use PerfUtils components for CPU usage monitoring
// You will need to install the PerfUtils to compile this example.
// PerfUtils home page is http://www.aldyn.ru/products/perfutils/
//
// This example with step by step instructions is published at
// http://www.aldyn.ru/demos/0017/
//
// (c) 2000 Alexey Dynnikov <aldyn@chat.ru>
//------------------------------------------------------------------------------
interface
uses
  Windows, Messages, SysUtils, Classes, Graphics, Controls, Forms, Dialogs,
  ExtCtrls, StdCtrls, ComCtrls, PerfMonitor;
type
  TMainForm = class(TForm)
   PM: TPerfMonitor;
   PB: TProgressBar;
   Label1: TLabel;
   Label2: TLabel;
   Timer: TTimer;
  procedure TimerTimer(Sender: TObject);
  private
    { Private declarations }
    _Busy : Boolean; // Variável adicionada para prevenir reentrância no loop do timer
  public
   { Public declarations }
  end;
var
  MainForm: TMainForm;
implementation
{$R *.DFM}
procedure TMainForm.TimerTimer(Sender: TObject);
begin
  if Busy then exit:
   Busy := True; // Não permite reentrância neste loop
   try
      // Coleta dados de performance
      PM.Collect;
      // ...e mostra-os…
      PB.Position:=Round(PM.Items[0].InstanceValues[0].AsFloat);
   finally
     _Busy := False;
   end;
end;
end.
```
# PerInfo

PerInfo lista todos os objetos do sistema operacional e uma vez selecionado um tipo de objeto lista todos os contadores com seus valores atuais e fornece uma descrição do objeto.

Acionado a tecla *More Info...,* ou clicando duas vezes em um objeto, uma nova janela é exibida. Esta janela possui duas páginas denominadas Counters e Instances. A página counters lista todos os contadores, suas propriedades com valores e a descrição do contador. A segunda página lista as instâncias do objeto.

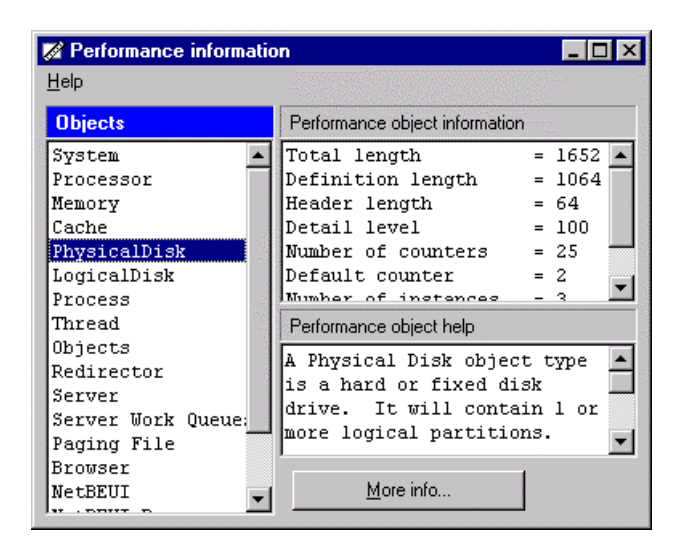

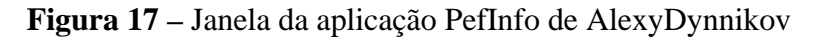

| Performance object "PhysicalDisk" information                                                                                                    |                                                                                                    |  |  |  |  |  |
|----------------------------------------------------------------------------------------------------|----------------------------------------------------------------------------------------------------|--|--|--|--|--|
| Counters   Instances  <br><b>Counters of object</b>                                                                                                    | Counter information                                                                                                    |  |  |  |  |  |
| Current Disk Queue Le'-<br>% Disk Time<br>Avg. Disk Queue Lengt<br>% Disk Read Time<br>Avg. Disk Read Queue<br>% Disk Write Time<br>Avg. Disk Write Queue<br>Avg. Disk sec/Transfe]<br>Avg. Disk sec/Transfe | Length<br>$= 40$<br>Default scale<br>$= 2$<br>$= 100$<br>Detail level<br>$Counter type$ = $$0045050%$<br>PERF SIZE LARGE<br>or PERF TYPE COUNTER<br>or PERF COUNTER OUEUELEN<br>Counter help |  |  |  |  |  |
| Avg. Disk sec/Read<br>Avg. Disk sec/Read<br>Avg. Disk sec/Write<br>Avg. Disk sec/Write<br>Disk Transfers/sec                                                                                                 | Avg. Disk Queue Length is the<br>average number of both read and<br>write requests that were queued<br>for the selected disk during the<br>sample interval.                                  |  |  |  |  |  |

**Figura 18** – Janela de More Info...

# TaskViewer

TaskViewer é uma aplicação que usa os componentes PerfUtils para exibir informações sobre todos os processos de um sistema. A janela é semelhante à do TaskManager do WNT. Os contadores mostrados são os do objeto processo.

| <b>Z</b> Task Viewer |                   |              |       |           |           | $\blacksquare$ $\blacksquare$ $\times$ |
|----------------------|-------------------|--------------|-------|-----------|-----------|----------------------------------------|
| Task name            | <b>ID Process</b> | Elapsed Time | Threa | Handle C  | Page File | Page File Byte ▲                       |
| ldle                 | 0                 | 04:52:45     |       | 0         | n         |                                        |
| System               | 2                 | 04:52:45     | 23    | 140       | 36 864    | 294                                    |
| smss                 | 18                | 04:52:45     | 6     | 30        | 167 936   | 192                                    |
| <b>CSISS</b>         | 22                | 04:52:32     | 9     | 224       | 1 376 256 | 380                                    |
| winlogon             | 32                | 04:52:29     | 3     | 42        | 1 724 416 | 1789                                   |
| services             | 38                | 04:52:25     | 15    | 191       | 2 297 856 | 2371                                   |
| Isass                | 41                | 04:52:24     | 11    | 84        | 1 925 120 | 1957                                   |
| <b>SPOOLSS</b>       | 59                | 04:52:13     | 8     | 80        | 2068480   | 2 187                                  |
| SDSRV                | 72                | 04:52:10     | 4     | 32        | 1 642 496 | 1642                                   |
| NPROTECT             | 80                | 04:52:05     | 6     | 43        | 1 880 064 | 1896                                   |
| <b>rpess</b>         | 89                | 04:52:03     | 6     | 91        | 1 835 008 | 1835                                   |
| nddeagnt             | 98                | 04:51:53     |       | 17        | 1486848   | 1486                                   |
| systray              | 120               | 04:51:42     | 2     | 27        | 1 572 864 | 1576                                   |
| internat             | 126               | 04:51:41     |       | 18        | 1 433 600 | 1437                                   |
| explorer             | 117               | 04:47:57     | 5     | 70        | 2 875 392 | 3 3 5 8                                |
| ddhelp               | 139               | 03:50:45     | 2     | 26        | 1 654 784 | 1 667                                  |
| Far                  | 147               | 02:35:12     |       | 21        | 3 051 520 | 4 231                                  |
| taskmgr              | 155               | 02:24:23     | 3     | 28        | 1 531 904 | 1 531                                  |
| ntvdm                | 130               | 02:23:32     | 4     | 70        | 10772480  | 12 005                                 |
| netscape             | 142               | 01:23:46     | 4     | 59        | 4669440   | 4902                                   |
| delphi32             | 125               | 00:37:21     | 2     | 38        | 9 904 128 | 10 211                                 |
| ісурі пре            | 100               | 00:10:42     | 4     | <b>OC</b> | 2.402.770 | 2.514                                  |
|                      |                   |              |       |           |           |                                        |

**Figura 19** - Janela da aplicação TaskView de Alexy Dynnikov

# Performance Explorer

Este aplicativo exibe uma árvore hierárquica dos objetos do sistema. Para cada objeto são exibidos os contadores de performance associados. O painel à direita exibe informação detalhada sobre o nodo selecionado.

| <b>Z</b> Performance Explorer                                                                                                    |                                               |                                                                |  |  |  |
|----------------------------------------------------------------------------------------------------|-----------------------------------------------|----------------------------------------------------------------|--|--|--|
| All performance objects and counters                                                                                                    | Object "LogicalDisk" : Counter "% Free Space" |                                                                |  |  |  |
| ⊟- Performance objects<br>∣— Systemi<br>⊞⊹ Processor<br>⊱ Memory<br>l— Cachel<br>田· PhysicalDisk<br>白 LogicalDisk<br>⊱- % Free Space<br>⊱– % Free Space<br>— Free Megabytes<br>--- Current Disk Queue Length<br>— % Disk Timel<br>-- Avg. Disk Queue Length.<br>— % Disk Read Time<br>— Avg. Disk Read Queue Length] | Instance name<br>D:<br>E:<br>Total            | Last value:<br>$0.00 \times$<br>$5.43\%$<br>48.46 %<br>15.12 % |  |  |  |
| — % Disk Write Time.                                                                                                    |                                               |                                                                |  |  |  |

**Figura 20 – Janela da aplicação PerfExplorer de AlexyDynnikov**

# Definindo contadores para uma aplicação própria

É muito útil que se defina contadores de performance para serviços criados pelo próprio usuário.

Por exemplo, softwares como gerenciadores de bancos de dados como Oracle e SQL Server e gerenciadores de serviços de rede geralmente definem uma série de contadores que devem ser monitorados pelos usuários para ajudar a obter a melhor sintonia para o seu sistema. Para saber como usar contadores em sua própria aplicação a referência [Russ Blake 1995] é a fonte seminal. Um artigo bastante interessante e de fácil leitura, abordando o mesmo assunto é [Järvinen 1999].

Eu recomendo esta última referência por ser mais imediata, sintetizando todo o assunto em apenas 12 páginas.

# Exercícios

- 1) Faça um programa em C++ que liste todos os processos em execução com suas respectivas threads e seus principais contadores com atualização dinâmica a cada 1 segundo.
- 2) Faça um programa para gerenciar os principais recursos da máquina tais como: ocupação de CPU, utilização de memória, etc. exibindo os resultados a cada 2 segundos e plotando um gráfico de tendência histórica. Neste gráfico deve ficar marcado o valor máximo alcançado por cada contador.
- 3) Liste os atributos conforme a tabela 1 do objeto TCP.
- 4) Altere a aplicação em Delphi, dada como exemplo, DmoProj, de modo a buscar outros contadores do seu interesse.
- 5) Construa uma aplicação em Delphi para exibir em um gráfico de barras a taxa de ccupação da CPU e de percentual de utilização de memória.

# Bibliografia

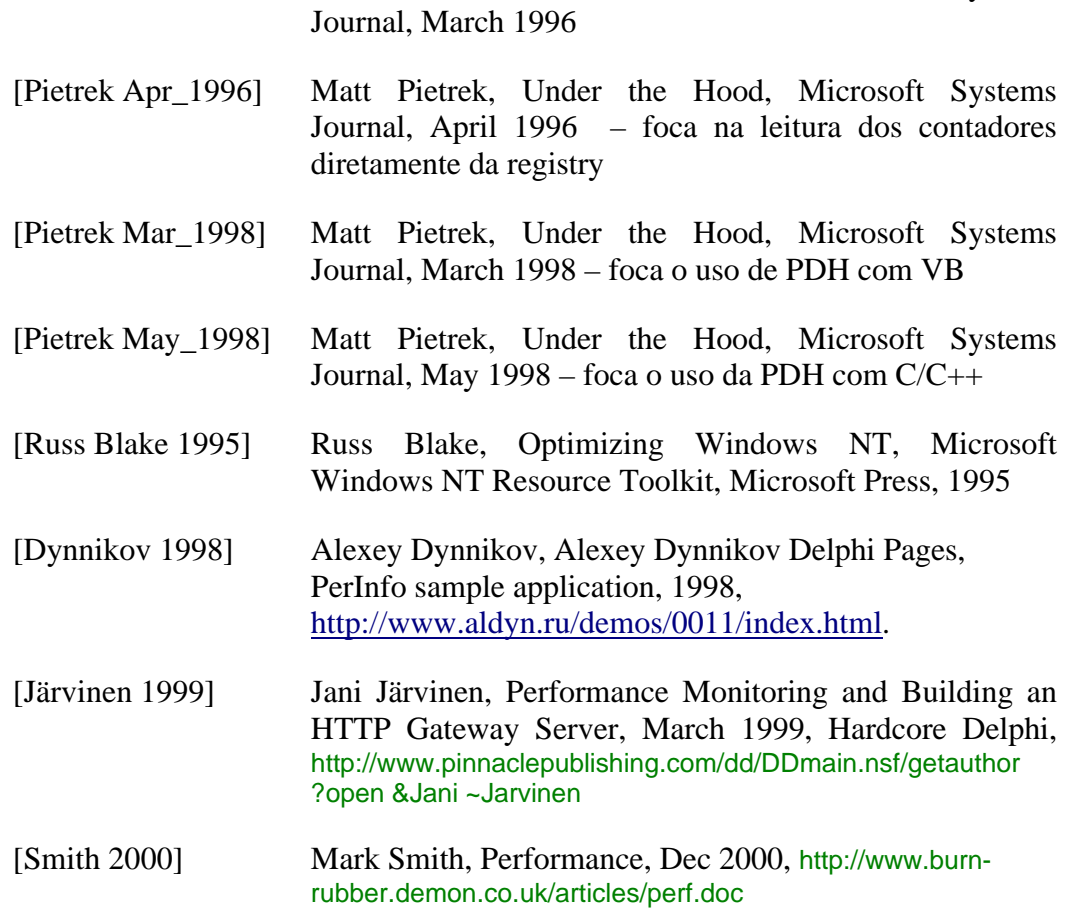

[Pietrek Mar\_1996] Matt Pietrek, Under the Hood, Microsoft Systems